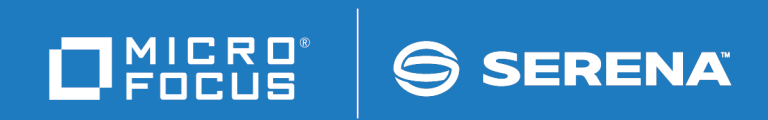

# ChangeMan ZMF

ERO Concepts

© Copyright 2005 - 2018 Micro Focus or one of its affiliates.

This document, as well as the software described in it, is furnished under license and may be used or copied only in accordance with the terms of such license. Except as permitted by such license, no part of this publication may be reproduced, photocopied, stored in a retrieval system, or transmitted, in any form or by any means, electronic, mechanical, recording, or otherwise, without the prior written permission of Serena. Any reproduction of such software product user documentation, regardless of whether the documentation is reproduced in whole or in part, must be accompanied by this copyright statement in its entirety, without modification.

The only warranties for products and services of Micro Focus and its affiliates and licensors ("Micro Focus") are set forth in the express warranty statements accompanying such products and services. Nothing herein should be construed as constituting an additional warranty. Micro Focus shall not be liable for technical or editorial errors or omissions contained herein. The information contained herein is subject to change without notice.

Contains Confidential Information. Except as specifically indicated otherwise, a valid license is required for possession, use or copying. Consistent with FAR 12.211 and 12.212, Commercial Computer Software, Computer Software Documentation, and Technical Data for Commercial Items are licensed to the U.S. Government under vendor's standard commercial license.

Third party programs included with the ChangeMan ZMF product are subject to a restricted use license and can only be used in conjunction with ChangeMan ZMF.

Product version: 8.2 Publication date: September 2018

# **Table of Contents**

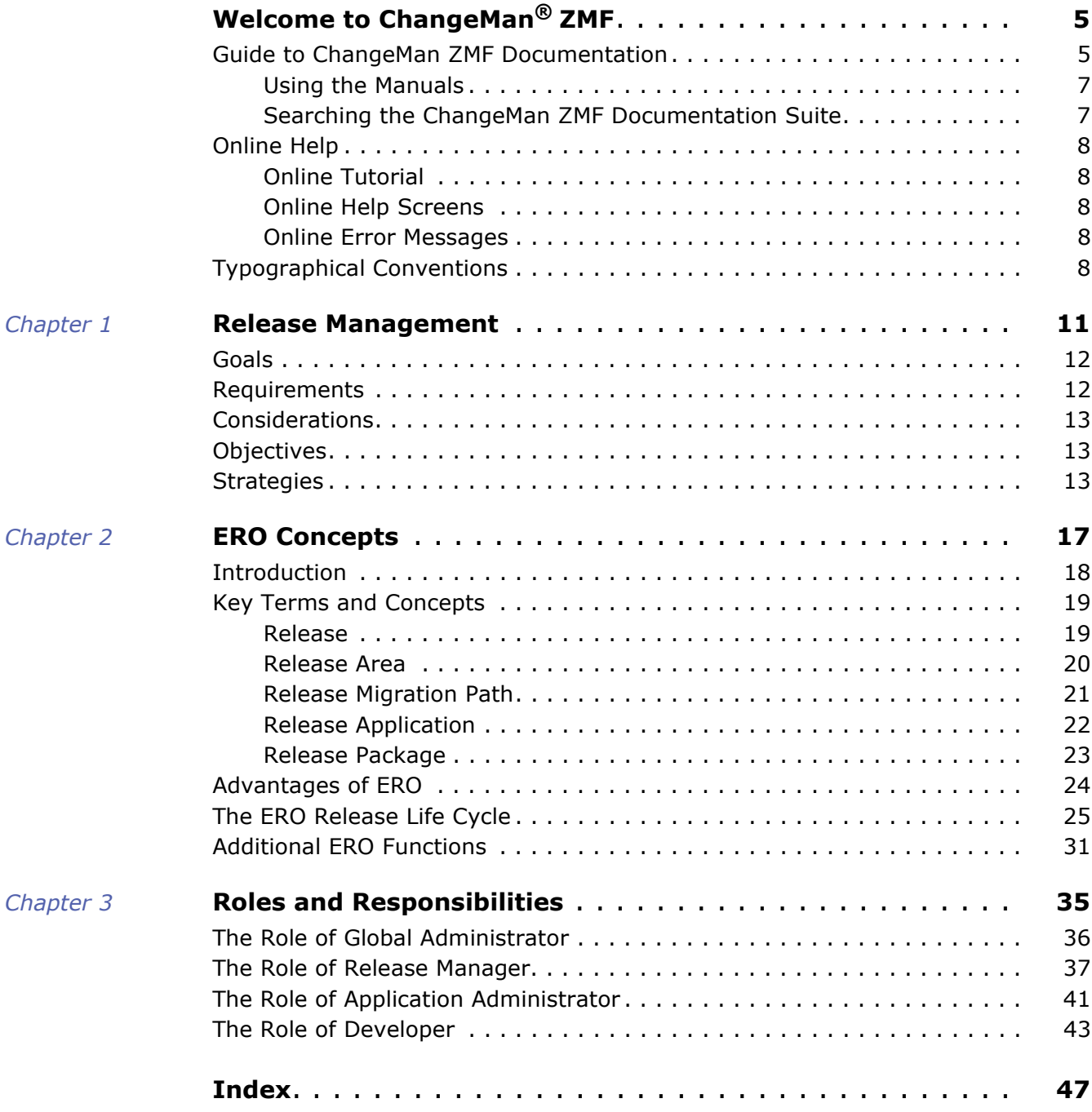

# <span id="page-4-0"></span>**Welcome to ChangeMan® ZMF**

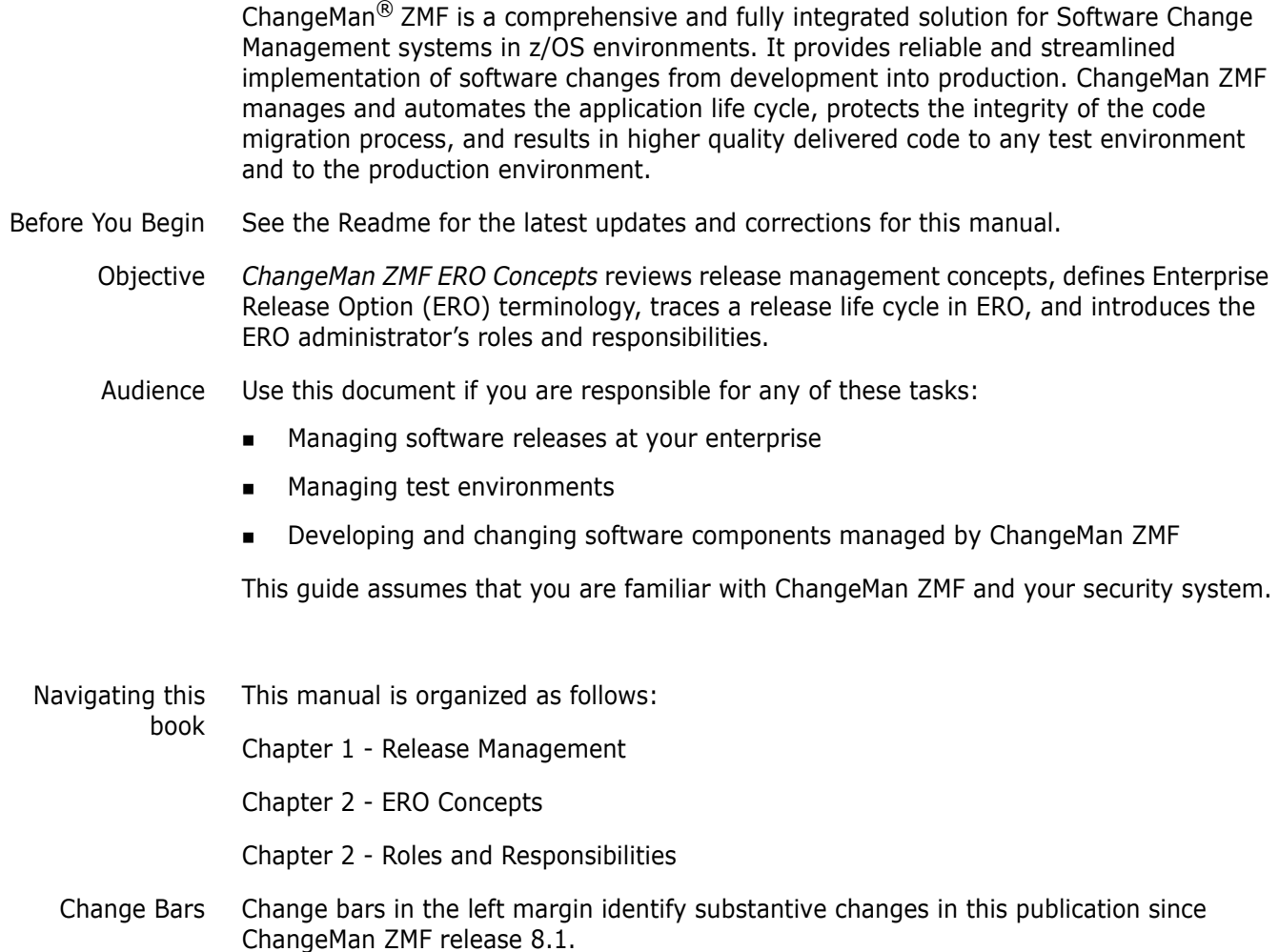

# <span id="page-4-1"></span>**Guide to ChangeMan ZMF Documentation**

The following sections provide basic information about ChangeMan ZMF documentation.

### **ChangeMan ZMF Documentation Suite**

The ChangeMan ZMF documentation set includes the following manuals in PDF format.

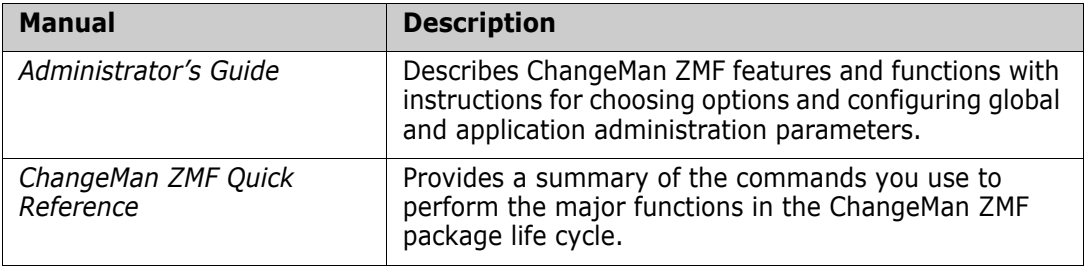

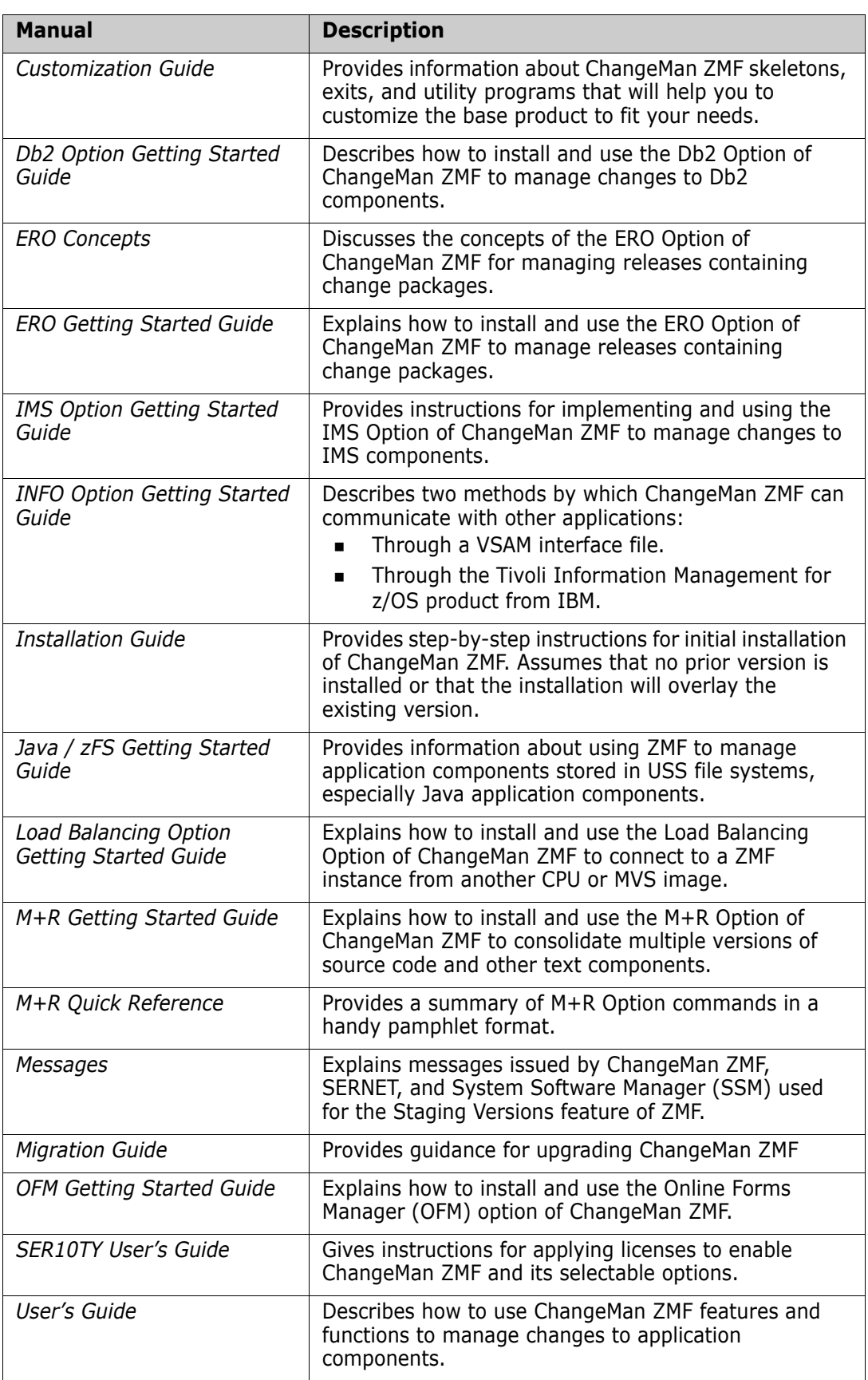

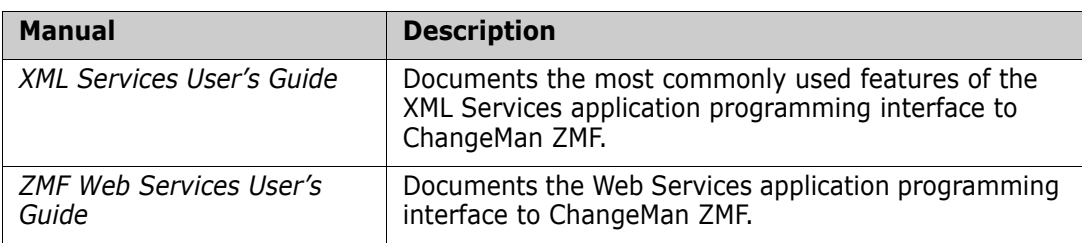

## <span id="page-6-0"></span>**Using the Manuals**

<span id="page-6-2"></span>Use Adobe<sup>®</sup> Reader<sup>®</sup> to view ChangeMan ZMF PDF files. Download the Reader for free at [get.adobe.com/reader/.](http://get.adobe.com/reader/)

This section highlights some of the main Reader features. For more detailed information, see the Adobe Reader online help system.

The PDF manuals include the following features:

- **Bookmarks.** All of the manuals contain predefined bookmarks that make it easy for you to quickly jump to a specific topic. By default, the bookmarks appear to the left of each online manual.
- **Links.** Cross-reference links within a manual enable you to jump to other sections within the manual with a single mouse click. These links appear in blue.
- **Comments.** All PDF documentation files that Serena delivers with ChangeMan ZMF have enabled commenting with Adobe Reader. Adobe Reader version 7 and higher has commenting features that enable you to post comments to and modify the contents of PDF documents. You access these features through the Comments item on the menu bar of the Adobe Reader.
- **Printing.** While viewing a manual, you can print the current page, a range of pages, or the entire manual.
- **Advanced search.** Starting with version 6, Adobe Reader includes an advanced search feature that enables you to search across multiple PDF files in a specified directory.

### <span id="page-6-1"></span>**Searching the ChangeMan ZMF Documentation Suite**

There is no cross-book index for the ChangeMan ZMF documentation suite. You can use the Advanced Search facility in Adobe Acrobat Reader to search the entire ZMF book set for information that you want. The following steps require Adobe Reader 6 or higher.

- **1** Download the ZMF All Documents Bundle ZIP file and the *ZMF Readme* to your workstation from the My Downloads tab on the Serena Support website.
- **2** Unzip the PDF files in the ZMF All Documents Bundle into an empty folder. Add the *ZMF Readme* to the folder.
- **3** In Adobe Reader, select **Edit** | **Advanced Search** (or press **Shift+Ctrl+F**).
- **4** Select the **All PDF Documents in** option and use **Browse for Location** in the drop down menu to select the folder containing the ZMF documentation suite.
- **5** In the text box, enter the word or phrase that you want to find.
- **6** Optionally, select one or more of the additional search options, such as **Whole words only** and **Case-Sensitive**.
- **7** Click **Search**.
- **8** In the **Results**, expand a listed document to see all occurrences of the search argument in that PDF.
- **9** Click on any listed occurrence to open the PDF document to the found word or phrase.

# <span id="page-7-5"></span><span id="page-7-0"></span>**Online Help**

Online help is the primary source of information about ChangeMan ZMF. Online help is available as a tutorial, through Help screens, and in ISPF error messages.

# <span id="page-7-1"></span>**Online Tutorial**

ChangeMan ZMF includes an online tutorial that provides information about features and operations, from high-level descriptions of concepts to detailed descriptions of screen fields.

To view the tutorial table of contents, select option T from the Primary Option Menu, or jump to it from anywhere in ChangeMan ZMF by typing =T and pressing ENTER.

Press PF1 from anywhere in the Tutorial for a complete list of Tutorial navigation commands and PF keys.

## <span id="page-7-2"></span>**Online Help Screens**

If you have questions about how a ChangeMan ZMF screen works, you can view a help panel by pressing PF1 from anywhere on the screen.

### <span id="page-7-3"></span>**Online Error Messages**

If you make an invalid entry on a ChangeMan ZMF screen, or if you make an invalid request for a function, a short error message is displayed in the upper right corner of the screen. Press PF1 to display a longer error message that provides details about the error condition.

Remember that the long message does not display automatically. Request the long message by pressing PF1.

# <span id="page-7-4"></span>**Typographical Conventions**

The following typographical conventions are used in the online manuals and online help. These typographical conventions are used to assist you when using the documentation;

they are not meant to contradict or change any standard use of typographical conventions in the various product components or the host operating system.

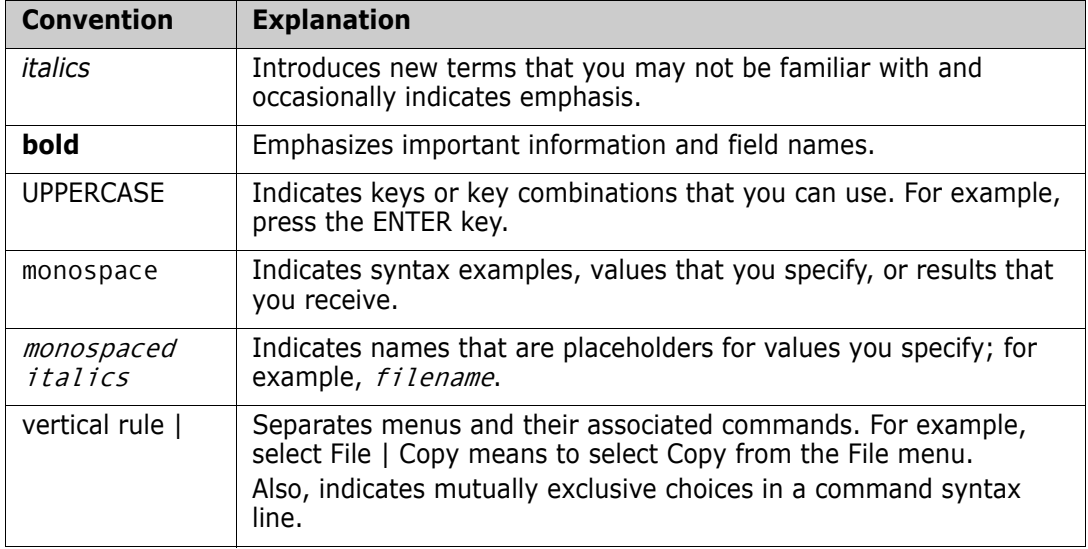

# <span id="page-10-1"></span><span id="page-10-0"></span>Chapter 1 **Release Management**

This chapter presents an overview of release management concepts.

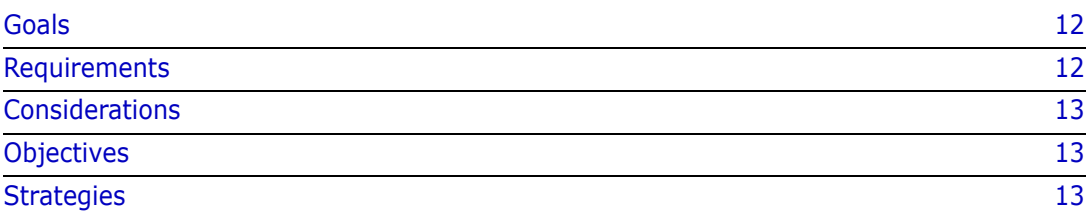

# <span id="page-11-0"></span>**Goals**

<span id="page-11-2"></span>The goal of release management is to provide you a way to organize and manage the release of your software applications; you establish a repeatable process to move applications to production so they are available to users. These applications can range from simple applications to large complex systems with dependencies between components within applications.

# <span id="page-11-1"></span>**Requirements**

<span id="page-11-3"></span>For effective release management, you must:

- **IDENTIFY Applications and their associated release dates, noting applications releasing** concurrently.
- **If Understand the key relationships between application components. This becomes** more difficult as the number of components increases.
- Accurately manage the dependencies among the applications and various releases of the applications.
- **Ensure the proper components are available for any given release of an application.**
- Provide environments for thorough testing by appropriate personnel.
- **Ensure no collisions occur among applications during the testing and release** schedules and during deployment, especially with applications releasing concurrently.
- **Integrate and manage application changes into a larger system. For example,** Accounts Payable and Accounts Receivable applications need to be migrated into the Finance system.
- **Schedule release dates, identify resource constraints, and obtain management** approval for upcoming releases.

## <span id="page-12-0"></span>**Considerations**

<span id="page-12-3"></span>Release management affects personnel across your organization:

- Managers want to minimize the risk involved with placing new releases into production while maintaining timely release schedules. They need to consider software quality, time, and cost when determining what applications will be released, and when. For example, if software quality becomes critical, then release schedules and costs need to be adjusted.
- Developers need to accurately document complex and changing dependencies among their applications and their various releases. They need to evaluate these relationships to determine the impact of any changes to components.
- Users are involved in the installation and appropriate configuration of the application to their particular environment. They want applications that are easy to install, test, and deploy quickly. Quality, usability, and robust features are important when the application is available to end users.

# <span id="page-12-1"></span>**Objectives**

<span id="page-12-4"></span>To mitigate risk and ensure properly tested applications are placed into production, the objectives of effective release management are to:

- Test applications together in a consolidated environment
- Manage the dependencies among the applications and releases
- Support multiple changes to the same component in various releases of an application
- Resolve obstacles prior to production

# <span id="page-12-2"></span>**Strategies**

<span id="page-12-6"></span><span id="page-12-5"></span>Release management can be implemented in a physical manner. You establish separate sets of libraries at the application level for the development and testing of components. These libraries of changed application components are then funneled, or consolidated, until only a single set of libraries exist with all changed components. The final deployment to production takes place from this single set of libraries.

The following topics consider each objective listed above.

#### *Test Applications Together in a Consolidated Environment*

Developers change components in development libraries belonging to individual developers or teams. The components are then moved to and tested in libraries belonging to their applications. With multiple changes to multiple applications occurring simultaneously, there is a good chance that the same components are changed in multiple places.

Concurrent development of these components is detected when you consolidate libraries, as applications are tested along their designated release migration path. The different

versions of the same component have to be resolved to prevent overlays of the changes or loss of new function as these components move forward in the migration path.

For example, in the following diagram, Accounts Payable and Accounts Receivable applications are consolidated and migrated into a set of Finance libraries. When you consolidate libraries at the Finance level, you have to resolve different versions of the same component. From Finance, you migrate components to Integration, then to Final. You deploy to production from these Final libraries.

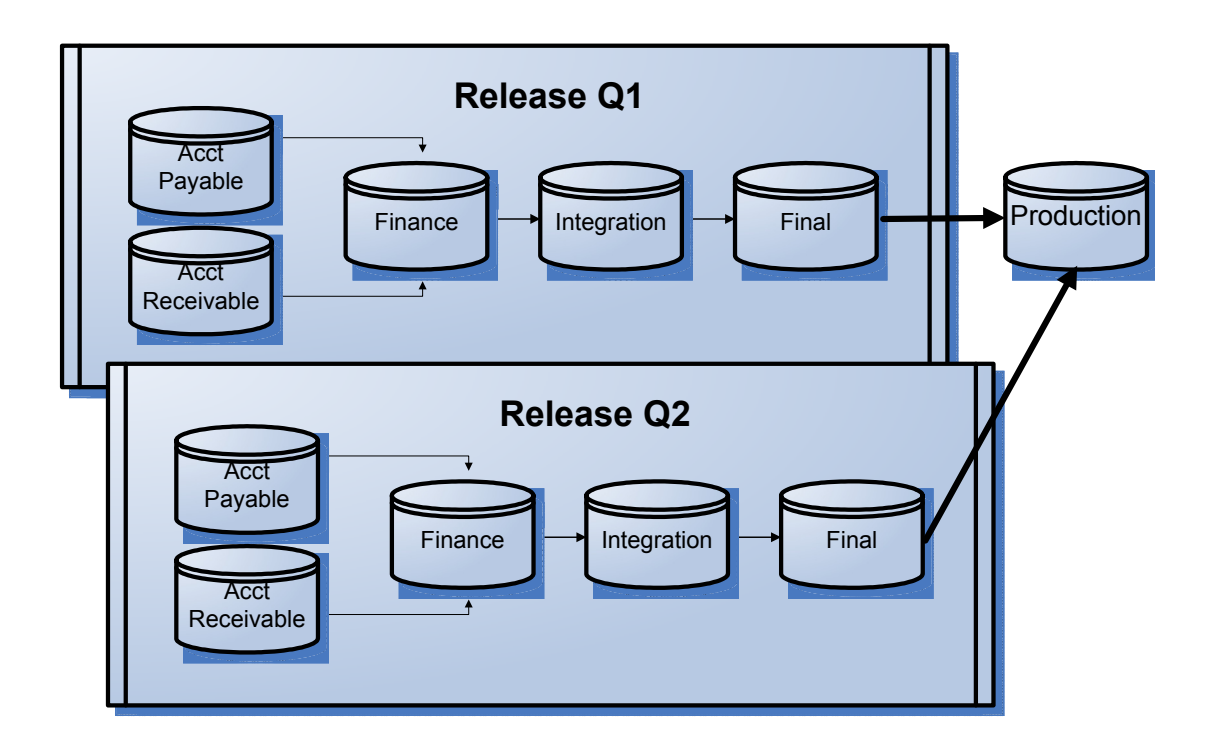

#### *Figure 1-1. Release management includes consolidating libraries.*

#### *Manage the Dependencies among the Applications and Releases*

Developers need to document the dependencies among applications, and evaluate the relationships between application components and other components they include. With multiple releases, there may be different versions of the same component with different dependencies. It can be a tedious process to document these relationships.

You can use utilities to help automate the documentation of component relationships. These utilities examine the relationships between source programs and copybooks and the relationships of load modules to the composite load modules that call them.

With a physical implementation, you can use these utilities to examine the components in libraries for a particular application, as well as libraries up and down the established migration path to determine relationships. You can also look across releases to evaluate the relationships between releases or in the contents of a release.

Resulting component relationship information can be stored in a repository. You can use this information for analysis purposes, and to detect and report issues in related applications and releases.

#### *Support Multiple Changes to the Same Component in Various Releases of an Application*

Components may be changed in each release, and these releases may be in motion simultaneously. Fixes for component defects in one release may need to be applied to all corresponding components in other releases.

With a physical implementation of release management, parallel development takes place in the application libraries for each release. These changes are isolated from any other application's or release's changes.

<span id="page-14-0"></span>Concurrent development of these components is detected when you consolidate libraries as applications are tested along their designated release migration path. The different versions of the same component have to be resolved to prevent overlays of the changes or loss of new function as these components move up the migration path.

#### *Resolve Obstacles prior to Production*

As you are testing applications together in a consolidated environment, you may encounter application discrepancies. Components may produce unpredictable results. You may encounter operational issues with hardware and operating system incompatibilities. You need to remove these obstacles before components can be properly tested, approved, and moved forward in the migration path.

You can identify checkpoints along the way as consolidation occurs. When obstacles are encountered, you can block forward movement with applicable rules in place. You can establish rules to allow only successfully tested components to be moved forward. You can also require appropriate approvals from development, management, and users to ensure that correct changes are implemented at the appropriate times.

# <span id="page-16-1"></span><span id="page-16-0"></span>Chapter 2 **ERO Concepts**

<span id="page-16-2"></span>With the ChangeMan ZMF Enterprise Release Option (ERO), an extension to ChangeMan ZMF, you manage changes as a release. A *release* represents a collection of ChangeMan ZMF simple change packages from any number of applications that must be installed at the same time.

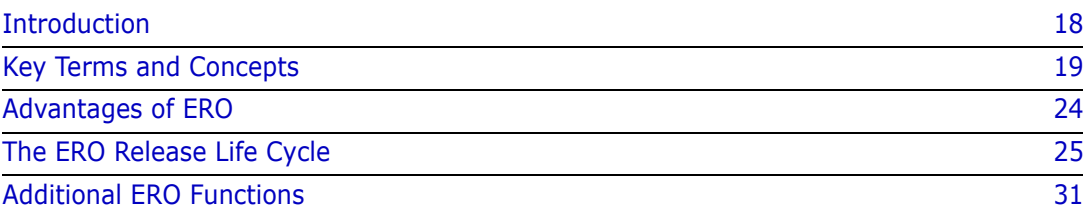

# <span id="page-17-0"></span>**Introduction**

Releases allow you to manage high volumes of changes, as hundreds of simple change packages can be attached to any given release. ERO maintains relationships between components and the packages that comprise a release. ERO manages multiple releases in motion simultaneously.

ERO extends the capability of ChangeMan ZMF in the following ways:

#### *Support for release management, with checkpoints along the way*

With the flexibility of ERO architecture, you define releases with life cycles that correspond to your release migration paths. The ERO release life cycle is controlled by a set of rules to help manage and protect your production environment. ERO offers:

- notifications at every major point in a release life cycle
- built-in approval processes
- query capabilities
- library concatenation definitions for build processes

#### *Consolidation of migration paths to an integrated environment*

<span id="page-17-1"></span>ERO provides specific development paths for releases that progressively consolidate package components into a single set of libraries. Concurrent development of these package components is detected when you consolidate libraries. The different versions of the same component have to be resolved to prevent overlays of the changes or loss of new function as these components move up the migration path.

#### *Release audit capabilities, with automatic resolution of out-of-sync conditions*

<span id="page-17-2"></span>Similar to package audit in the base ChangeMan ZMF product, release audit evaluates relationships between different versions of the same component. It also evaluates relationships between components and other components they include, like copybooks and statically linked load modules. However, release audit is more comprehensive than package audit. Release audit examines:

- components in libraries for a particular release
- components in libraries in prior releases that will be installed sooner
- components in baseline libraries

#### *Automatic determination of copybook and load module concatenations for build processes*

<span id="page-17-3"></span>ERO gives you the flexibility to define copybook and load module concatenations for use in the build processes. These concatenations are pointed to by SYSLIB JCL statements. ERO manages these SYSLIB concatenations, even as library concatenations and contents in build jobs change when the schedule relationship between releases is changed. ERO also manages the SYSLIB concatenations when applications and packages are added to or removed from a release.

# <span id="page-18-0"></span>**Key Terms and Concepts**

ERO introduces new terms and concepts to ChangeMan ZMF.

### <span id="page-18-1"></span>**Release**

<span id="page-18-2"></span>A *release* represents a collection of ChangeMan ZMF simple change packages from any number of applications that must be installed at the same time. In ERO, a release is a logical set of rules for relating the physical elements of a release. These elements are:

- the baseline libraries of the applications
- the release libraries
- **the staging libraries of the change packages**

<span id="page-18-3"></span>Releases are managed by a Release Manager, who has exclusive authority over the release creation and life cycle. Release managers can get real-time information about components within releases online.

When you create releases, you define release install date and time ranges. All packages you attach to a release must have install dates within the release install range.

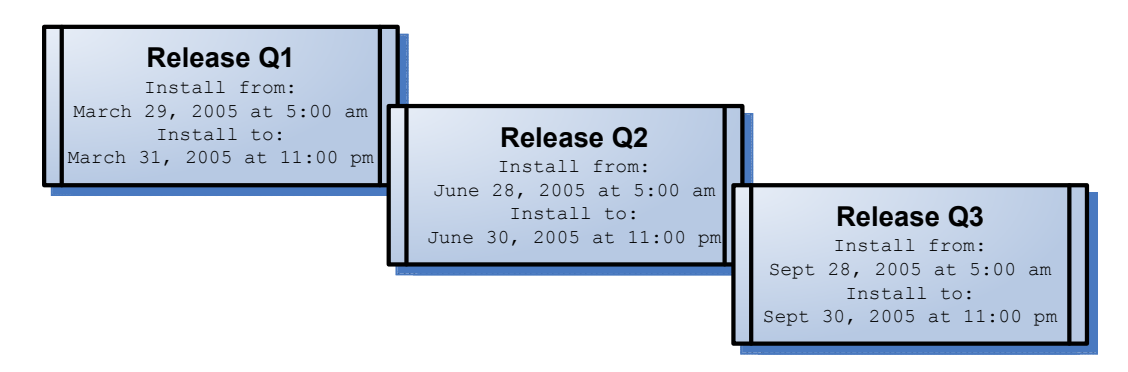

*Figure 2-2. Releases are created with installation date and time ranges.*

When you create a release, you define prior releases. This information can be updated as additional releases are added.

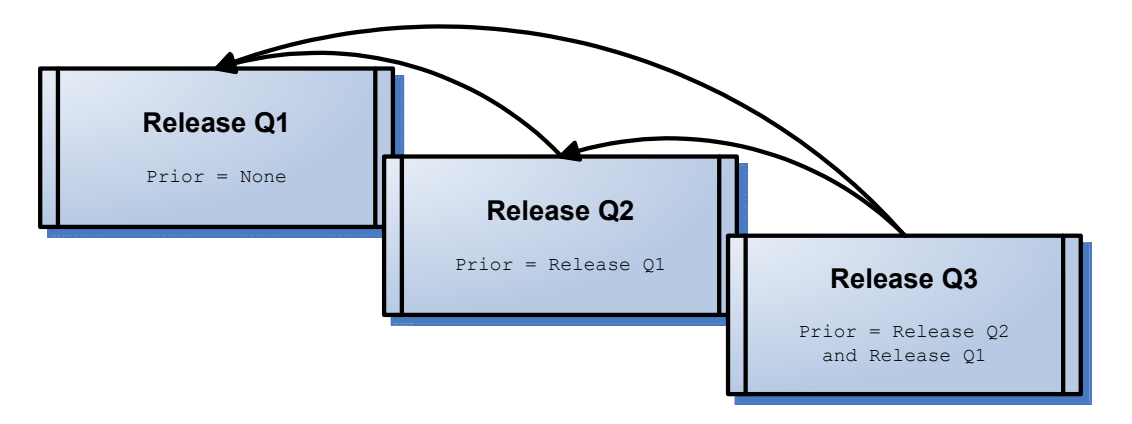

*Figure 2-3. You define prior releases when you create a release.*

### <span id="page-19-0"></span>**Release Area**

<span id="page-19-1"></span>A *release area* is a set of component libraries that represents a migration step in the release life cycle. Each area has its own set of dynamically allocated libraries based on application and library type. The default data set name format for release area libraries is:

HLQ.ReleaseID.AreaID.ApplID.Libtype

The consolidation of components takes place in these release area libraries, which are used in SYSLIB concatenations for build processes in release packages. They are also used by release audit to validate release component relationships.

A minimum of two release areas are required. A starting area is used to check package components into a release. The final area is used to move the release into production, and it must contain the entire release. For a typical release, you define one or more starting areas, multiple intermediate areas, and a final area.

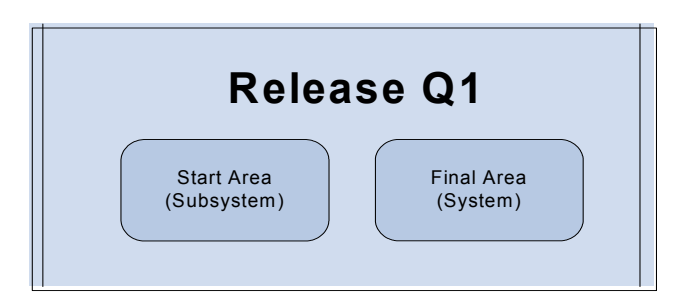

#### *Figure 2-4. Releases require a minimum of two areas.*

Starting areas are *subsystem* areas. Final areas are *system* areas. Intermediate areas can be either subsystem areas, which can be subordinate to subsystem and system areas, or system areas, which can be subordinate only to other system areas.

Area definitions include fields for prior and next areas, and approvals may be required for migration from one area to another. If you specify check-in approvals, they must be granted before components can be checked in to an area. If you specify check-off approvals, they are required before components can be migrated into the next area.

As components are migrated from one area to another, prior area libraries remain fully intact. This differs from base ChangeMan ZMF package promote, where package components are removed from libraries in the prior level.

### <span id="page-20-0"></span>**Release Migration Path**

<span id="page-20-2"></span>The *release migration path* is defined by the prior and next areas specified in each release area definition.

<span id="page-20-1"></span>Release area definitions include fields for prior and next areas. Starting areas, which serve as the entry point for packages, have only next areas, while final areas serve as the production migration point and have only prior area definitions. Additional areas can have both prior and next areas. You define as many areas as you need to establish your release migration path.

In the following diagram, Start Area has no prior area, but has one next area (Area2). Area2 is defined with a prior area (Start Area) and a next area (Area3). Likewise, Area3 is defined with a prior area (Area2) and a next area (Final Area). Final Area is defined with one prior area (Area3), and has no next area.

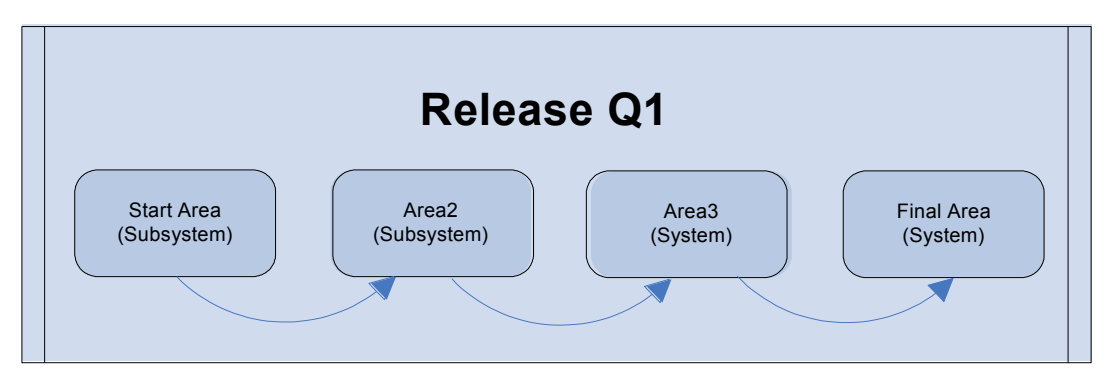

*Figure 2-5. Release migration paths are defined when you link areas.*

You can define multiple migration paths within a release. Multiple starting areas migrate to other areas, gradually combining until they come together in a single final area. Installation copies components from the final area into production and updates the baseline libraries of the applications in the release. The baseline update process ripples current and prior versions of package components down in the stack of prior baseline versions. The package components are then copied into the baseline libraries as the new current version.

In the following diagram, Team1 and Team2 changes are migrated and consolidated to the Group1 area, and Team3 and Team4 changes to the Group2 area. Both Groups are

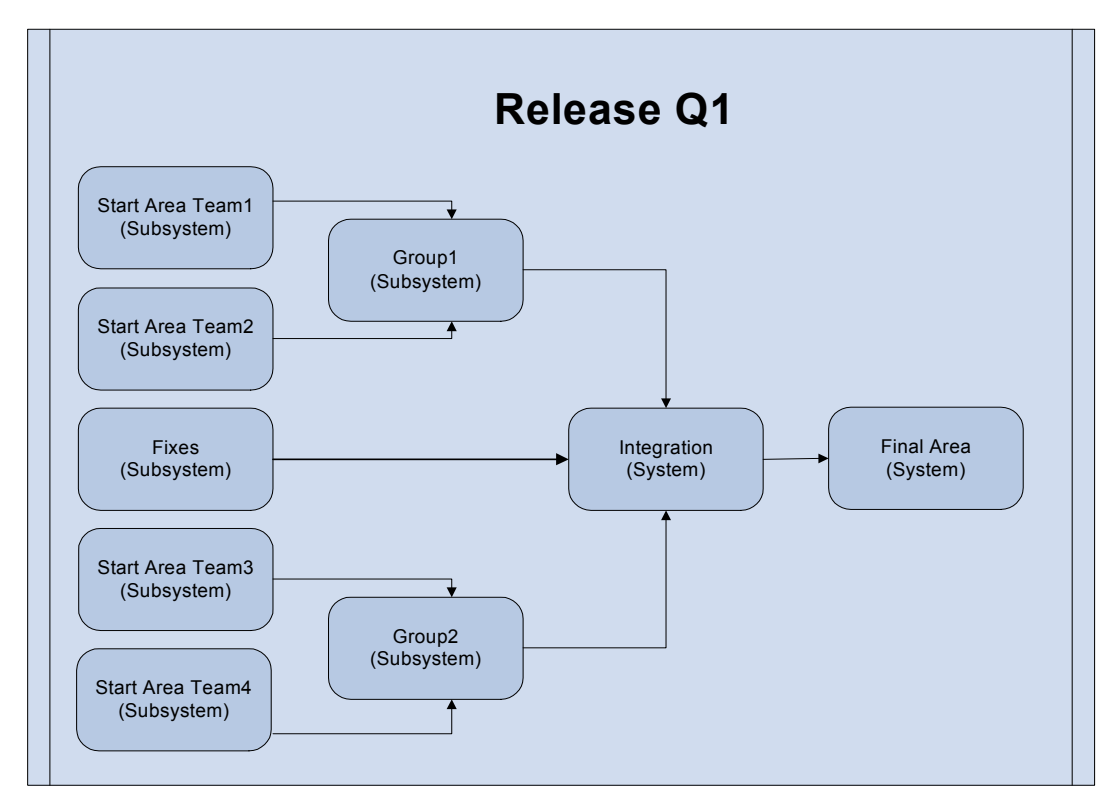

migrated and consolidated to the Integration area before migration to the Final Area. The Fixes Area is used as a quick path to the Integration and Final areas.

#### *Figure 2-6. Multiple migration paths can be defined in a release.*

As shown in the diagram above, you can set up migration paths for change requests, which follow a longer and more robust migration path, as well as fixes, which require a shorter process to production.

### <span id="page-21-0"></span>**Release Application**

<span id="page-21-1"></span>An application becomes a *release application* when it is *joined* to a release.

<span id="page-21-2"></span>Applications are joined to a release by an applications administrator, who also chooses what library types from each joined application are included in the release. By restricting library types in a release, administrators can build special purpose releases. For example, an online release would contain only the library types associated with CICS components. A batch release would contain library types associated with JCL and batch processing..

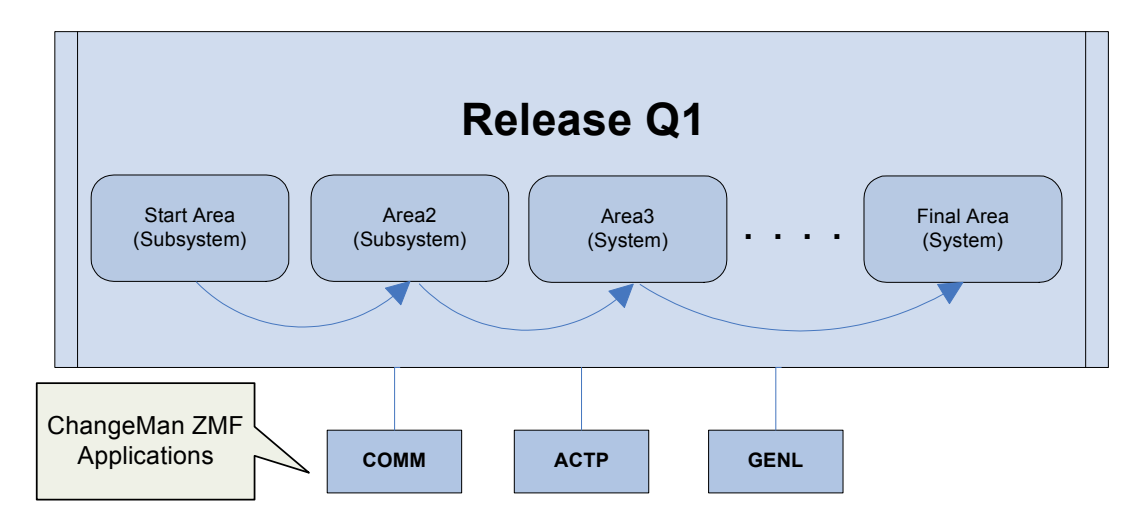

*Figure 2-7. Applications are joined to a release.*

By joining applications to a release, the application administrator can define:

- the applications that are included in the release
- the library types to include
- the SYSLIB concatenation
- the library types shared between applications in build processing

### <span id="page-22-0"></span>**Release Package**

<span id="page-22-1"></span>You create a *release package* when you attach a simple change package to a particular release that has a starting area defined. The install date for a release package must fall within the range of the install dates defined for the release. When you attach a package to a release, ERO takes control of building the SYSLIB concatenations for build jobs.

<span id="page-22-2"></span>If components in area libraries must be changed, you make the changes in package staging libraries using the familiar ChangeMan ZMF procedures. Package check-in, a subsequent step, will then bring the changed components from a package into the starting area.

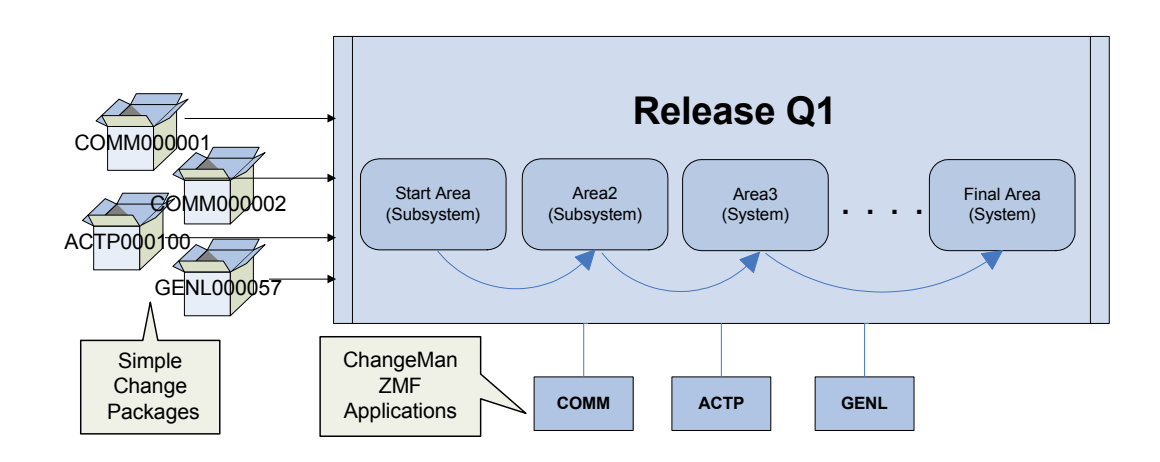

*Figure 2-8. Simple change packages are attached to a release.*

# <span id="page-23-1"></span><span id="page-23-0"></span>**Advantages of ERO**

ERO provides comprehensive management for release management:

#### *The software delivery release cycle is predictable.*

- You can more accurately allocate personnel, such as Testing or Quality Assurance staff, with the establishment of regularly scheduled maintenance and enhancement releases.
- Users of the delivered software can more effectively plan for installing and implementing enhancement releases.

#### *The development process is enhanced.*

- Developers can identify in what release a particular change of a component will be implemented. They can then determine how that change will affect any other releases in motion.
- When release schedules shift and features get dropped from a release or added, the release manager can make sure development teams are working with the right components.

#### *Many manual processes can be replaced.*

 ERO manages all components across all applications that are joined to a release. Release managers can get information about these components in real time. They no longer have the labor-intensive tasks of tracking down and communicating information between teams, or customizing the base product.

In addition, you can create custom reports about release component information using the delivered Serena XML Services.

 Automatic notification of major release events, like check-in, check-off, install and release approvals, are part of ERO. Customized exits and code are no longer necessary.

#### *There is enhanced functionality over participating packages.*

<span id="page-24-4"></span>Install date improvements

There is no date verification when you relate participating packages to complex packages. Packages with disparate install dates can end up under the same complex package.

With ERO, all packages you attach to a release must have install dates within the release install range. You are ensured the package install dates are valid for that release.

<span id="page-24-6"></span>SYSLIB improvements

Once you associate participating packages with a complex package, components in development are included in the SYSLIB concatenations for copybooks and load modules. Errors in compilations and links can be the result, as the components being developed may not be ready for use by other components.

With ERO, components are not included in SYSLIB concatenations until they are checked into the release areas.

Blocking areas

<span id="page-24-2"></span>With participating packages, release managers need to freeze all the packages to prevent their content from changing. This can become complicated as the packages may not be under the control of the release manager.

With ERO, release managers can block entire release areas. When an area is blocked, the contents of the release area are prevented from changing, regardless of the status of any of the release packages.

# <span id="page-24-0"></span>**The ERO Release Life Cycle**

<span id="page-24-5"></span>The ERO release life cycle overlaps the package life cycle used in the base ChangeMan ZMF product. It consists of a number of steps where changed components move through the release areas for synchronizing and testing the changes. The last step installs from the final area into production and ripples the baseline libraries of the release applications.

The following steps trace a release life cycle in ERO:

#### <span id="page-24-3"></span>*1. Create a Release and Release Areas*

You make ERO administration entries to create a release and its associated areas. These functions are typically performed by ERO release managers and ChangeMan ZMF administrators.

#### *2. Add Install Approval Groups and Area Approvers*

<span id="page-24-1"></span>You add install approval groups after you create the release. Additional approvals may be dynamically added based on library types included in the release. You can also establish area approvers.

In the following diagram, the approval group DBA is dynamically added as Release Q1 contains DBRM components which reside in a DBR library type. This release will now require DBA approval, along with MGRS and OPER approval.

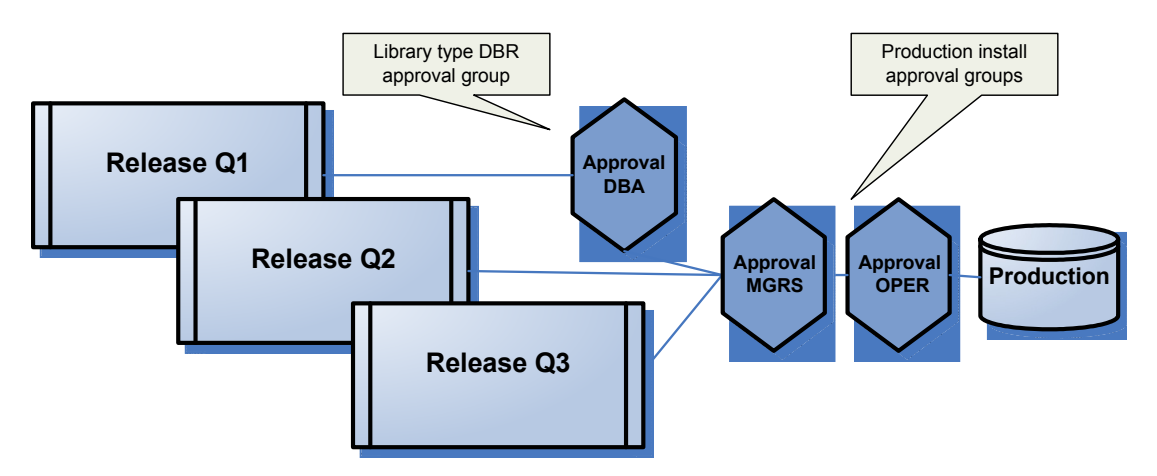

*Figure 2-9. Approval groups can be dynamically added for installation.*

#### *3. Attach Change Packages to a Release*

<span id="page-25-1"></span>When you attach a change package to a release, it brings new or changed components into the ERO release life cycle. After you attach a package to a release, the components in the package remain under package control but proceed through the release life cycle. Prior releases' final system libraries and all current release area libraries are included in the SYSLIB concatenation of compiles and links within the package.

#### *4. Approve Area Check-in*

<span id="page-25-0"></span>The approval process begins with notification to the area check-in approvers. Check-in approval can be used to verify that release areas and applications are reviewed by the appropriate personnel. Check-in approval opens a release area for package or area checkin.

#### *5. Check in a Package*

<span id="page-25-2"></span>When you check in a package attached to a release, components are brought into the starting area defined for that package. This step begins the integration of the package components with other release components, which are in development in other change packages of that release.

With the appropriate rules in place, you audit, freeze, and approve packages before they are checked into a release.

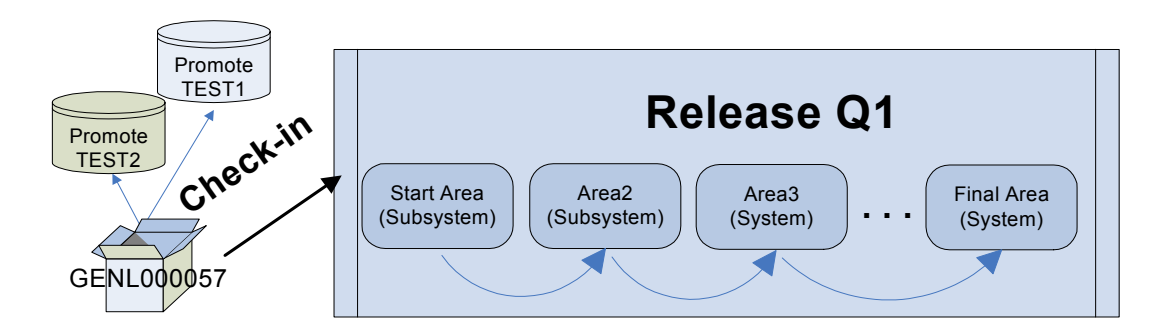

*Figure 2-10. Package check-in brings components into the release's starting area.*

#### *6. Check-in an Area*

<span id="page-26-0"></span>You copy components from the libraries for one area into the libraries for another area with area check-in. Release components are advanced through the hierarchy of areas and progressively integrated.

You issue the check-in command on the current area, which copies the components from the current area to the next area. In the following diagram, the check-in command is issued on the Start Area to migrate components to the Unit Test Area.

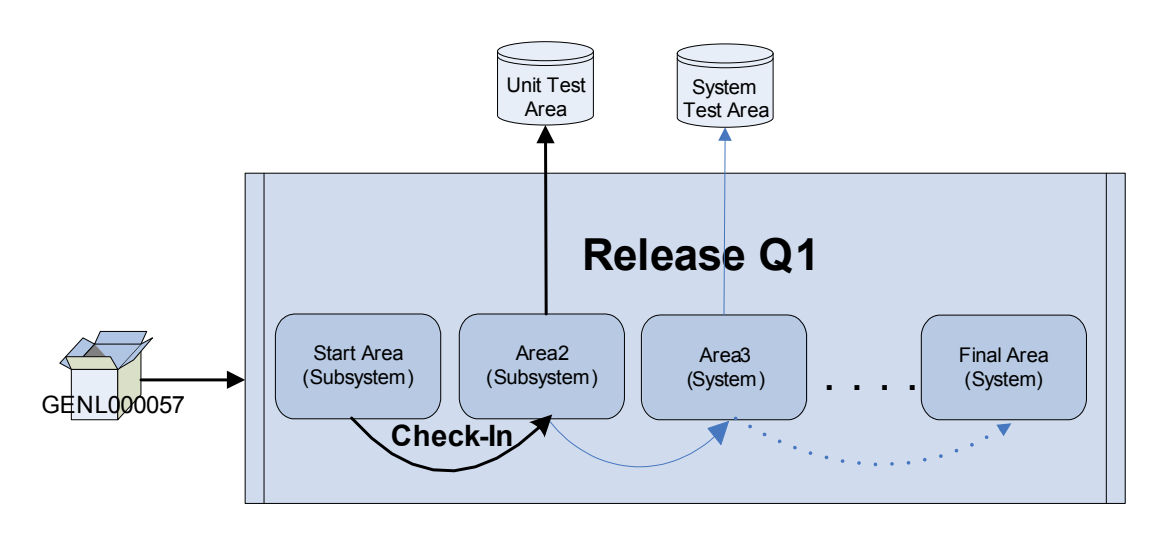

*Figure 2-11. Area check-in copies area libraries into libraries of another area.*

#### *7. Release Audit an Area*

<span id="page-26-1"></span>Release audit checks for out-of-sync conditions across releases. For example, if you modify a copybook after you have compiled the source that calls it, release audit will note that condition.

Release audit examines components in:

- libraries for a particular release area
- libraries for other areas in the release
- **I** libraries in prior releases
- **Bullenge in the baseline libraries**

It evaluates relationships between:

- different versions of the same component
- components and other components they include, such as copybooks and statically linked load modules
- link control cards and the associated load modules

The Audit job records audit data and out-of-sync conditions in release audit tables. Reports can be run against these tables, or queried using XML Services. The Release Audit report produced by the program CMNRARPT includes these sections:

- Directory information for non-load components
- Directory information for load components
- **Copybook within Source**
- NCAL Loads with composite loads
- **Depay Object components within composite loads**
- **Summary**
- Recommendations

<span id="page-27-0"></span>A sample report produced by CMNRARPT follows.

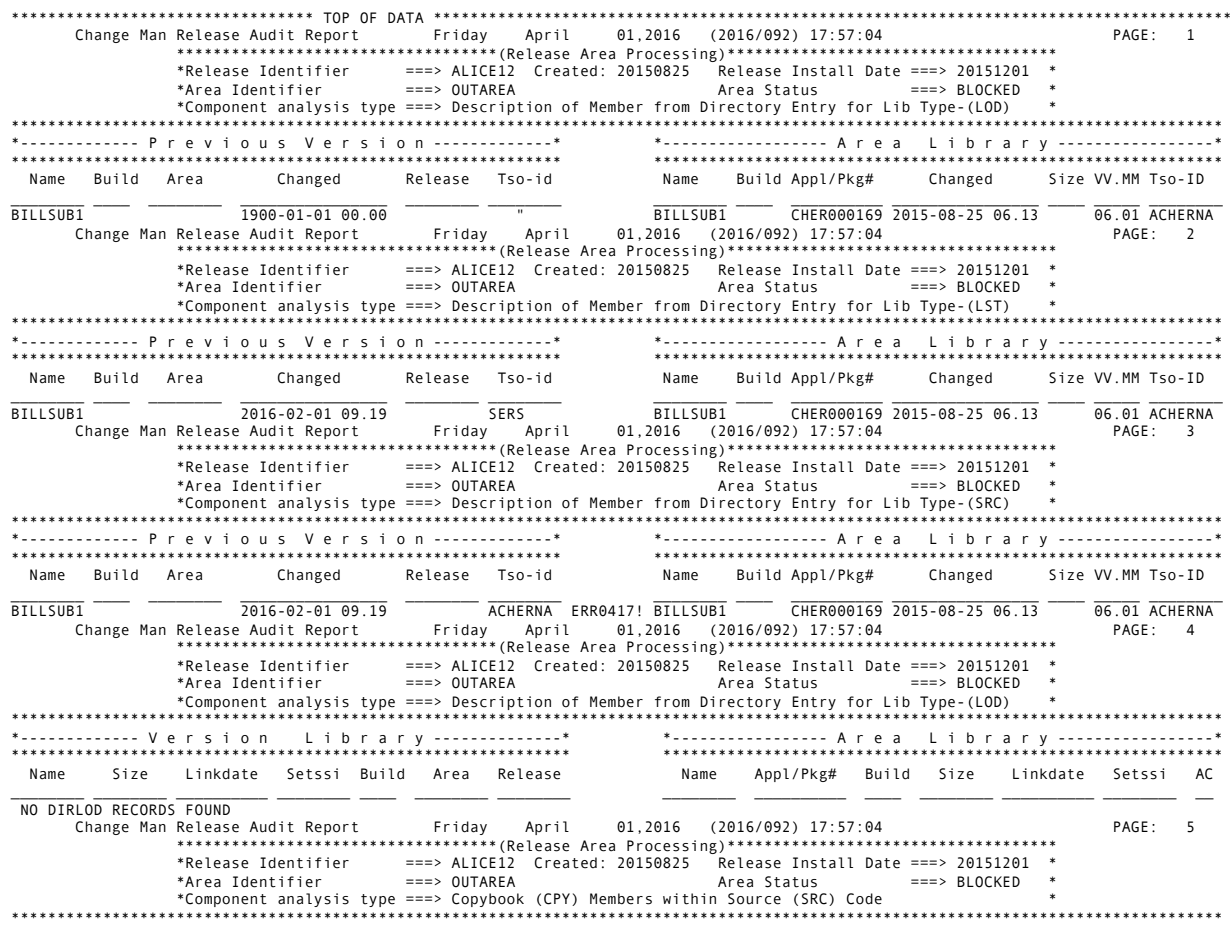

\*------------- V e r s i o n L i b r a r y --------------\* \*----------------- A r e a L i b r a r y -----------------\* \*\*\*\*\*\*\*\*\*\*\*\*\*\*\*\*\*\*\*\*\*\*\*\*\*\*\*\*\*\*\*\*\*\*\*\*\*\*\*\*\*\*\*\*\*\*\*\*\*\*\*\*\*\*\*\*\*\*\*\*\* \*\*\*\*\*\*\*\*\*\*\*\*\*\*\*\*\*\*\*\*\*\*\*\*\*\*\*\*\*\*\*\*\*\*\*\*\*\*\*\*\*\*\*\*\*\*\*\*\*\*\*\*\*\*\*\*\*\*\*\*\* Copybook Source Copybook Lib Name Build Area Changed Release Tso-id Name Name Type Build Appl/Pkg# Changed Tso-id \_\_\_\_\_\_\_\_ \_\_\_\_ \_\_\_\_\_\_\_\_ \_\_\_\_\_\_\_\_\_\_\_\_\_\_\_\_ \_\_\_\_\_\_\_\_ \_\_\_\_\_\_\_\_ \_\_\_\_\_\_\_\_ \_\_\_\_\_\_\_\_ \_\_\_\_ \_\_\_\_ \_\_\_\_\_\_\_\_\_\_ \_\_\_\_\_\_\_\_\_\_\_\_\_\_\_\_ \_\_\_\_\_\_\_\_ NO COPS RECORDS FOUND Change Man Release Audit Report Friday April 01,2016 (2016/092) 17:57:04 PAGE: 6 \*\*\*\*\*\*\*\*\*\*\*\*\*\*\*\*\*\*\*\*\*\*\*\*\*\*\*\*\*\*\*\*\*\*\*(Release Area Processing)\*\*\*\*\*\*\*\*\*\*\*\*\*\*\*\*\*\*\*\*\*\*\*\*\*\*\*\*\*\*\*\*\*\*\*\* \*Release Identifier ===> ALICE12 Created: 20150825 Release Install Date ===> 20151201 \* \*Area Identifier ===> OUTAREA Area Status ===> BLOCKED \* \*Component analysis type ===> NCAL (NCL) Loads within Composite Load Module (LOD) \* \*\*\*\*\*\*\*\*\*\*\*\*\*\*\*\*\*\*\*\*\*\*\*\*\*\*\*\*\*\*\*\*\*\*\*\*\*\*\*\*\*\*\*\*\*\*\*\*\*\*\*\*\*\*\*\*\*\*\*\*\*\*\*\*\*\*\*\*\*\*\*\*\*\*\*\*\*\*\*\*\*\*\*\*\*\*\*\*\*\*\*\*\*\*\*\*\*\*\*\*\*\*\*\*\*\*\*\*\*\*\*\*\*\*\*\*\*\*\*\*\*\*\*\*\*\*\*\*\*\*\*\* \*------------- V e r s i o n L i b r a r y --------------\* \*----------------- A r e a L i b r a r y -----------------\* \*\*\*\*\*\*\*\*\*\*\*\*\*\*\*\*\*\*\*\*\*\*\*\*\*\*\*\*\*\*\*\*\*\*\*\*\*\*\*\*\*\*\*\*\*\*\*\*\*\*\*\*\*\*\*\*\*\*\*\*\* \*\*\*\*\*\*\*\*\*\*\*\*\*\*\*\*\*\*\*\*\*\*\*\*\*\*\*\*\*\*\*\*\*\*\*\*\*\*\*\*\*\*\*\*\*\*\*\*\*\*\*\*\*\*\*\*\*\*\*\*\* Called Module Calling Called Lib Module Size Linkdate Setssi Build Area Release Module Module Type Appl/Pkg# Build Size Linkdate Setssi  $\begin{tabular}{c|c|c|c|c|c} \hline \texttt{NO CLOD RECORDS} & \texttt{FOUND} & \texttt{---} & \texttt{---} & \text$ \*------------- V e r s i o n L i b r a r y --------------\* \*----------------- A r e a L i b r a r y -----------------\* \*\*\*\*\*\*\*\*\*\*\*\*\*\*\*\*\*\*\*\*\*\*\*\*\*\*\*\*\*\*\*\*\*\*\*\*\*\*\*\*\*\*\*\*\*\*\*\*\*\*\*\*\*\*\*\*\*\*\*\*\* \*\*\*\*\*\*\*\*\*\*\*\*\*\*\*\*\*\*\*\*\*\*\*\*\*\*\*\*\*\*\*\*\*\*\*\*\*\*\*\*\*\*\*\*\*\*\*\*\*\*\*\*\*\*\*\*\*\*\*\*\* Object (Changed Date Module ) (Calling Object Lib ) (Changed date Module<br>Name Size /Linkdate Setssi Build Area Release Module Name TypeAppl/Pkg# Build Size /Linkdate Setssi NO COBJ RECORDS FOUND Change Man Release Audit Report Friday April 01,2016 (2016/092) 17:57:04 PAGE: 8 \*\*\*\*\*\*\*\*\*\*\*\*\*\*\*\*\*\*\*\*\*\*\*\*\*\*\*\*\*\*\*\*\*\*\*(Release Area Processing)\*\*\*\*\*\*\*\*\*\*\*\*\*\*\*\*\*\*\*\*\*\*\*\*\*\*\*\*\*\*\*\*\*\*\*\* \*Release Identifier ===> ALICE12 Created: 20150825 Release Install Date ===> 20151201 \* \*Area Identifier ===> OUTAREA Area Status ===> BLOCKED \* \*Component analysis type ===> LCT Components which generate named executables \* \*\*\*\*\*\*\*\*\*\*\*\*\*\*\*\*\*\*\*\*\*\*\*\*\*\*\*\*\*\*\*\*\*\*\*\*\*\*\*\*\*\*\*\*\*\*\*\*\*\*\*\*\*\*\*\*\*\*\*\*\*\*\*\*\*\*\*\*\*\*\*\*\*\*\*\*\*\*\*\*\*\*\*\*\*\*\*\*\*\*\*\*\*\*\*\*\*\*\*\*\*\*\*\*\*\*\*\*\*\*\*\*\*\*\*\*\*\*\*\*\*\*\*\*\*\*\*\*\*\*\*\* \*------------- V e r s i o n L i b r a r y --------------\* \*----------------- A r e a L i b r a r y -----------------\* \*\*\*\*\*\*\*\*\*\*\*\*\*\*\*\*\*\*\*\*\*\*\*\*\*\*\*\*\*\*\*\*\*\*\*\*\*\*\*\*\*\*\*\*\*\*\*\*\*\*\*\*\*\*\*\*\*\*\*\*\* \*\*\*\*\*\*\*\*\*\*\*\*\*\*\*\*\*\*\*\*\*\*\*\*\*\*\*\*\*\*\*\*\*\*\*\*\*\*\*\*\*\*\*\*\*\*\*\*\*\*\*\*\*\*\*\*\*\*\*\*\* /Target Module Change<br>Module Size Linkdate Setssi Build Area Release Cmponent Module Type Appl/Pkg# Build Size Linkdate Setssi \_\_\_\_\_\_\_\_ \_\_\_\_\_\_\_\_ \_\_\_\_\_\_\_\_\_\_ \_\_\_\_\_\_\_\_ \_\_\_\_ \_\_\_\_\_\_\_\_ \_\_\_\_\_\_\_\_ \_\_\_\_\_\_\_\_ \_\_\_\_\_\_\_\_ \_\_\_\_ \_\_\_\_\_\_\_\_\_\_ \_\_\_\_ \_\_\_\_\_\_\_\_ \_\_\_\_\_\_\_\_\_\_ \_\_\_\_\_\_\_\_ NO CLCT RECORDS FOUND Change Man Release Audit Report Friday April 01,2016 (2016/092) 17:57:04 PAGE: 9 \*\*\*\*\*\*\*\*\*\*\*\*\*\*\*\*\*\*\*\*\*\*\*\*\*\*\*(Release Area Processing - HFS Components)\*\*\*\*\*\*\*\*\*\*\*\*\*\*\*\*\*\*\*\*\*\*\*\*\*\*\* \*Release Identifier ===> ALICE12 Created: 20150825 Release Install Date ===> 20151201 \* \*Area Identifier ===> OUTAREA Area Status ===> BLOCKED \* \*Component analysis type ===> Description of Member from Directory Entry for Lib Type-(SRC) \* \*\*\*\*\*\*\*\*\*\*\*\*\*\*\*\*\*\*\*\*\*\*\*\*\*\*\*\*\*\*\*\*\*\*\*\*\*\*\*\*\*\*\*\*\*\*\*\*\*\*\*\*\*\*\*\*\*\*\*\*\*\*\*\*\*\*\*\*\*\*\*\*\*\*\*\*\*\*\*\*\*\*\*\*\*\*\*\*\*\*\*\*\*\*\*\*\*\*\*\*\*\*\*\*\*\*\*\*\*\*\*\*\*\*\*\*\*\*\*\*\*\*\*\*\*\*\*\*\*\*\*\* \*-------------- P r e v i o u s V e r s i o n ---------------\* \*---------------- A r e a L i b r a r y ----------------\* \*\*\*\*\*\*\*\*\*\*\*\*\*\*\*\*\*\*\*\*\*\*\*\*\*\*\*\*\*\*\*\*\*\*\*\*\*\*\*\*\*\*\*\*\*\*\*\*\*\*\*\*\*\*\*\*\*\*\*\*\*\*\* \*\*\*\*\*\*\*\*\*\*\*\*\*\*\*\*\*\*\*\*\*\*\*\*\*\*\*\*\*\*\*\*\*\*\*\*\*\*\*\*\*\*\*\*\*\*\*\*\*\*\*\*\*\*\*\*\*\*\* Component Name Changed ID Appl/Pkg# Changed Size ID NO DIRSRC HFS RECORDS FOUND Change Man Release Audit Report Friday April 01,2016 (2016/092) 17:57:04 PAGE: 10 \*\*\*\*\*\*\*\*\*\*\*\*\*\*\*\*\*\*\*\*\*\*\*\*\*\*\*(Release Area Processing - HFS Components)\*\*\*\*\*\*\*\*\*\*\*\*\*\*\*\*\*\*\*\*\*\*\*\*\*\*\* \*Release Identifier ===> ALICE12 Created: 20150825 Release Install Date ===> 20151201 \* \*Area Identifier ===> OUTAREA Area Status ===> BLOCKED \* \*Component analysis type ===> Description of Member from Directory Entry for Lib Type-(LOD) \* \*\*\*\*\*\*\*\*\*\*\*\*\*\*\*\*\*\*\*\*\*\*\*\*\*\*\*\*\*\*\*\*\*\*\*\*\*\*\*\*\*\*\*\*\*\*\*\*\*\*\*\*\*\*\*\*\*\*\*\*\*\*\*\*\*\*\*\*\*\*\*\*\*\*\*\*\*\*\*\*\*\*\*\*\*\*\*\*\*\*\*\*\*\*\*\*\*\*\*\*\*\*\*\*\*\*\*\*\*\*\*\*\*\*\*\*\*\*\*\*\*\*\*\*\*\*\*\*\*\*\*\* \*-------------- P r e v i o u s V e r s i o n ---------------\* \*---------------- A r e a L i b r a r y ----------------\* \*\*\*\*\*\*\*\*\*\*\*\*\*\*\*\*\*\*\*\*\*\*\*\*\*\*\*\*\*\*\*\*\*\*\*\*\*\*\*\*\*\*\*\*\*\*\*\*\*\*\*\*\*\*\*\*\*\*\*\*\*\*\* \*\*\*\*\*\*\*\*\*\*\*\*\*\*\*\*\*\*\*\*\*\*\*\*\*\*\*\*\*\*\*\*\*\*\*\*\*\*\*\*\*\*\*\*\*\*\*\*\*\*\*\*\*\*\*\*\*\*\* Component Name Size Release Area **Appl**/Pkg# Timestamp Size NO DIRLOD HFS RECORDS FOUND Change Man Release Audit Report Friday April 01,2016 (2016/092) 17:57:04 PAGE: 11 \*\*\*\*\*\*\*\*\*\*\*\*\*\*\*\*\*\*\*\*\*\*\*\*\*\*\*(Release Area Processing - HFS Components)\*\*\*\*\*\*\*\*\*\*\*\*\*\*\*\*\*\*\*\*\*\*\*\*\*\*\* \*Release Identifier ===> ALICE12 Created: 20150825 Release Install Date ===> 20151201 \* \*Area Identifier ===> OUTAREA Area Status ===> BLOCKED \* \*Subcomponent relationships to libtype-(HFS) \* \*\*\*\*\*\*\*\*\*\*\*\*\*\*\*\*\*\*\*\*\*\*\*\*\*\*\*\*\*\*\*\*\*\*\*\*\*\*\*\*\*\*\*\*\*\*\*\*\*\*\*\*\*\*\*\*\*\*\*\*\*\*\*\*\*\*\*\*\*\*\*\*\*\*\*\*\*\*\*\*\*\*\*\*\*\*\*\*\*\*\*\*\*\*\*\*\*\*\*\*\*\*\*\*\*\*\*\*\*\*\*\*\*\*\*\*\*\*\*\*\*\*\*\*\*\*\*\*\*\*\*\* \*-------------- P r e v i o u s V e r s i o n --------------\* \*---------------- A r e a L i b r a r y -----------------\* \*\*\*\*\*\*\*\*\*\*\*\*\*\*\*\*\*\*\*\*\*\*\*\*\*\*\*\*\*\*\*\*\*\*\*\*\*\*\*\*\*\*\*\*\*\*\*\*\*\*\*\*\*\*\*\*\*\*\*\*\*\* \*\*\*\*\*\*\*\*\*\*\*\*\*\*\*\*\*\*\*\*\*\*\*\*\*\*\*\*\*\*\*\*\*\*\*\*\*\*\*\*\*\*\*\*\*\*\*\*\*\*\*\*\*\*\*\*\*\*\*\* >>Component Name -> Subordinate Name Timestamp Size Area Release Libtype Appl/Pkg# Timestamp Size \_\_\_\_\_\_\_\_\_\_\_\_\_\_\_\_\_\_\_ \_\_\_\_\_\_\_\_\_ \_\_\_\_\_\_\_ \_\_\_\_\_\_\_ \_\_\_\_\_\_\_ \_\_\_\_\_\_\_\_\_\_ \_\_\_\_\_\_\_\_\_\_\_\_\_\_\_\_\_\_\_ \_\_\_\_\_\_\_\_\_ NO CLOD HFS RECORDS FOUND **CLOD HFS RECORDS**  Change Man Release Audit Report Friday April 01,2016 (2016/092) 17:57:04 PAGE: 12 Legend and Summary Report The area level of audit chosen at this point is 0 - Audit is recommended but entirely optional. Error Conditions Detected: ERR0417! (VERSION REGRESSION) ===> 0001 Highest return code encountered ===> 12 Area OUTAREA passed the Audit with a return code of 12.<br>Change Man Release Audit Report Friday April 01,2016 (2016/092) 17:57:04<br>Recommendation Summary Report Listed below are some solutions to resolving error situations functions dependent been detected within this audit report. ERR0417! THE FIRST OCCURRENCE OF THIS COMPONENT IN THE RELEASE AREA/BASELINE CONCATENATION (CONSOLIDATED BASELINE) HAS BEEN CHANGED SINCE THE<br>COMPONENT IN THE AUDITED AREA WAS CHECKED OUT. THESE LATER CHANGES MADE TO THE<br>CONSOLIDATED BASELINE VERSION OF THIS COMPONENT MAY NOT BE REPRE AUDITED AREA. CHECK-OUT THE UPDATED LATEST VERSION IN MOTION OF THE COMPONENT FROM THE CONSOLIDATED BASELINE AND MERGE IT WITH THE VERSION IN THE AUDITED AREA.

```
 End of job; RC = 12 
 Audit Report produced by CMNRARPT dated 07/08/14 07.32.02 
******************************** BOTTOM OF DATA ************************************************************************************
```
#### *8. Block an Area*

<span id="page-29-1"></span>Blocking an area locks the area down to prevent further changes to area components. When an area is blocked, you cannot check-in or retrieve components. The area owner can set rules for blocking, such as requiring an audit before an area is blocked.

If subsequent area changes are necessary, you can unblock the area. Unblocking an area unlocks the area for further changes to area components.

#### *9. Approve Area Check-off*

<span id="page-29-0"></span>Check-off approval is an administrative function that grants permission to check-in the contents of area libraries to the next area. You begin the process by notifying check-off approvers. The requirement for check-off approval is determined by the area approval rule. A check-off approval signifies successful completion of the area testing as a step of the release life cycle.

#### *10. Block a Release*

<span id="page-29-4"></span>Blocking a release locks down the release and its areas in preparation for install. All areas in a release must be blocked before a release can be blocked, and all packages attached to the release must be approved. When you attempt to block a release, ERO executes a pre-install test to validate the release and the contents of the final release area.

<span id="page-29-2"></span>The installation JCL is built for each package attached to the release when the release is blocked.

#### *11. Approve a Release for Install*

<span id="page-29-3"></span>After a release is blocked, all install approvers must enter their approvals before the release is installed. When the last approval is entered, the release status is changed to Approve (APR).

#### *12. Install a Release*

<span id="page-29-5"></span>Packages are installed from their final system area libraries. This differs from the base ChangeMan ZMF product, where package install occurs from the package staging libraries. Each package is installed based on its own install date and time information. Promotion area libraries are cleaned out during the installation process, and package area components are baselined.

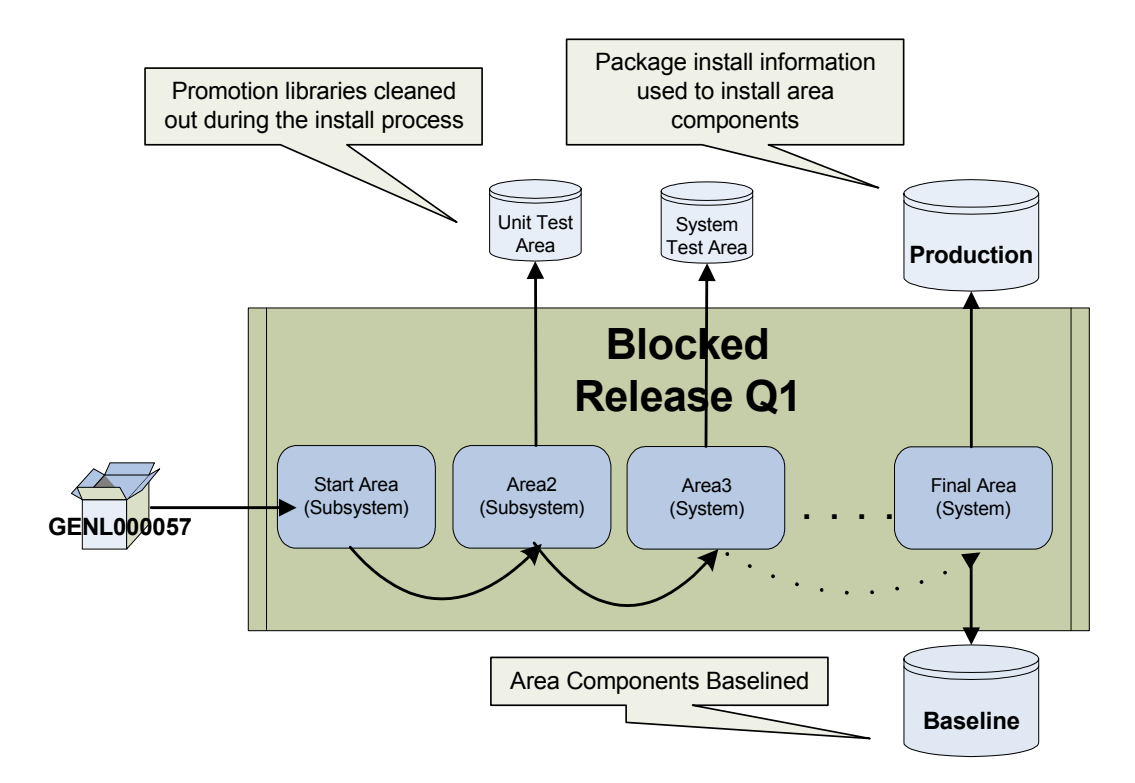

*Figure 2-12. Packages are installed from the final system area.*

#### *13. (Optional) Back Out a Release*

<span id="page-30-2"></span>Release backout first verifies that all packages attached to the release are in a state that permits package backout, then submits package backout jobs for the entire release. When complete, the packages and the release are in backout (BAK) status. Both packages and release can then be reverted for further development.

#### *14. (Optional) Revert a Release*

<span id="page-30-3"></span>When you revert a release, it clears all release install approvals, unblocks the release, and changes the status of the release from approve (APR) or backout (BAK) to development (DEV) status. The status of release areas is not changed, and packages attached to the release are not automatically reverted. This allows you to selectively unblock areas and revert specific packages to rectify the problems before a next attempt to install the release is made.

# <span id="page-30-0"></span>**Additional ERO Functions**

These functions are available with ERO and can be performed when necessary:

#### <span id="page-30-1"></span>*Detaching a Package from a Release*

When you detach a package from a release, you sever all relationships to the release, its areas, and area libraries. You break relationships to components in area libraries for that release, and to components in area libraries which identify that release as a prior release.

#### *Retrieving a Package*

<span id="page-31-3"></span>The retrieve package function removes all package components from the libraries for an area. You must remove package components from area libraries to:

- Detach a package from a release
- Check-in new versions of all package components from a different package

#### <span id="page-31-1"></span>*Retrieving from an Area*

The retrieve area function removes components from area libraries. You must retrieve components from area libraries to:

- Detach a package from a release
- Check-in a new version of the component from a different package
- Check-in a component by a person different from the person who last checked in the component

#### <span id="page-31-0"></span>*Area Promotion*

Area promotion populates test environment libraries with components from ERO area libraries. Area demotion removes area components from test libraries.

ERO area promotion is built on standard ChangeMan ZMF services for package promotion. This makes area promotion similar to base ChangeMan ZMF package promotion in some ways and different in other ways. This then makes it possible, for example, for you to:

- Use the promotion sites, levels, and libraries that you have configured in application administration in the base product.
- Execute special functions like Db2 binds and CICS PHASEIN that you have enabled in promotion skeletons.

As a result, sites are able to design their areas to conform to their promotion environments, i.e. DEV area to one place, UNIT area to another, and so on. Within ERO promotion is on an application level and not a single package like base ZMF. A release package can't inadvertently be promoted to a promotion site/level defined to ERO with base ZMF promotion, as it can only be promoted to non ERO-defined promotion sites/ levels.

ERO promotion uses the existing application promotion definitions as well as the libraries. They are assigned to different areas of the release and are part of the release life cycle.

#### <span id="page-31-2"></span>*Testing an Area*

The test area function compares the contents of an area to the contents of packages attached to the release. Error conditions are displayed online.

As you consolidate package components in a release and as you work in packages to correct errors you find in release testing, you may create mismatches between the contents of areas and the contents of packages attached to the release. When you block a release, ERO automatically executes a test to detect mismatches between the final release area and contents of release packages. You can find these errors earlier in the release life cycle by manually executing the test area function against any release area.

#### <span id="page-32-0"></span>*Testing a Release*

The test release function executes the test area function against the final area of a release. You cannot block a release until all discrepancies between the final area and packages attached to the release are resolved.

If automatic cleanup is enabled in the release definition, then automatic cleanup is executed in test release the same as it is in test area.

# <span id="page-34-1"></span><span id="page-34-0"></span>Chapter 3 **Roles and Responsibilities**

This chapter presents ERO roles and responsibilities for administrators and developers.

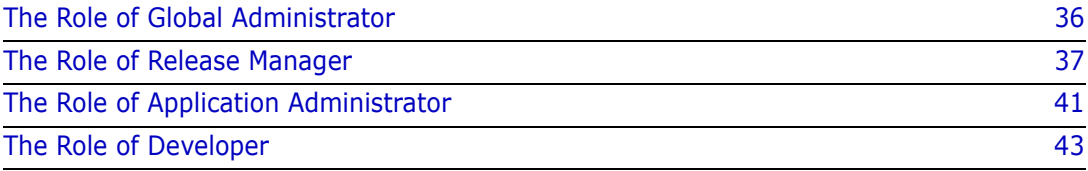

# <span id="page-35-0"></span>**The Role of Global Administrator**

<span id="page-35-4"></span>Global administrators establish global parameters for the release environment. Their responsibilities include:

#### *Deciding Global Configuration*

The global administrator, working with the release manager, determines:

- **The DSN high-level qualifier used during the dynamic allocation of release area** libraries.
- **The HFS high level directory used during the dynamic allocation of release area paths** and directories.
- The dataset pattern for the naming convention to be used for these libraries.
- <span id="page-35-3"></span>The minimum audit level that can be set for all releases.

The following panel (CMNRMGA1) shows the Global Parameters of High Level Qualifier and Dataset Pattern (=A.R.G.1).

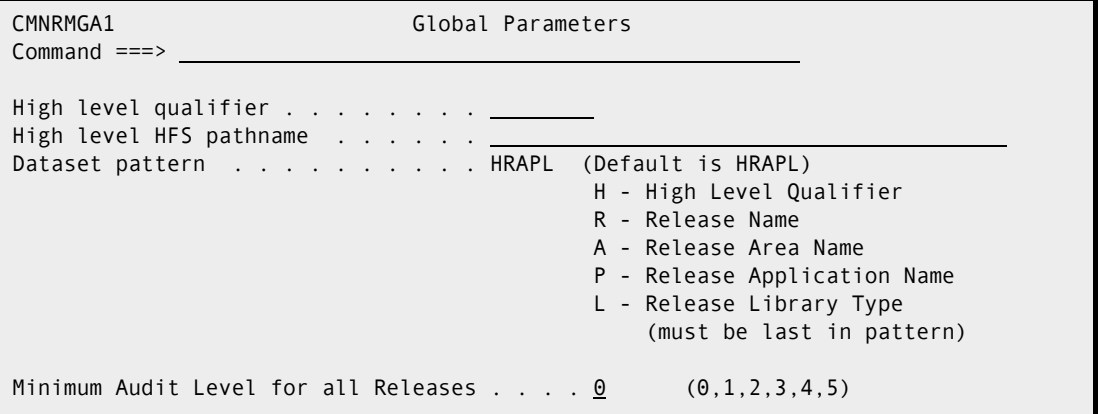

#### *Deciding Approvers*

<span id="page-35-2"></span><span id="page-35-1"></span>All approvers are defined at the global level. When you subsequently build a release, you select approvers from the global approver list. The following panel (CMNRMAPL) shows a list of global approvers, and uses the CREATE command is to create an approver to add to this list. (=A.R.G.2)

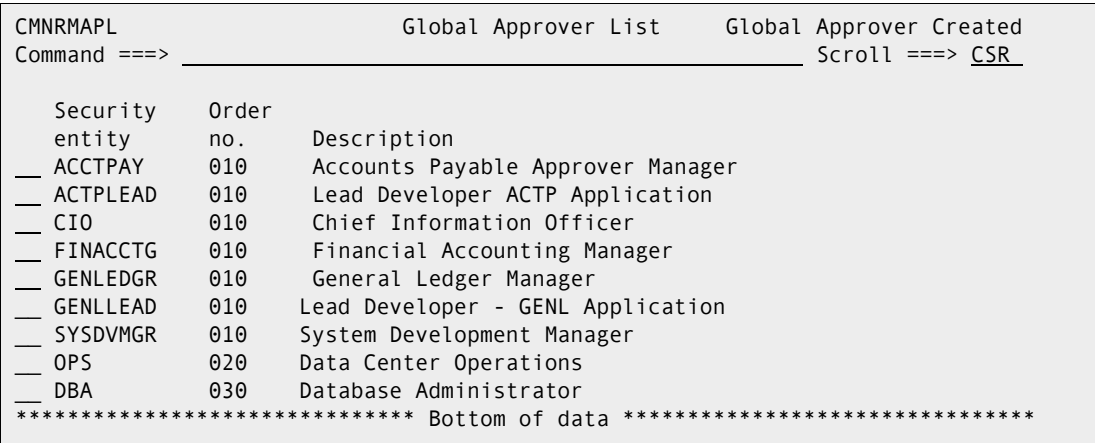

<span id="page-36-1"></span>Approvers are automatically notified at certain checkpoints in the release life cycle. The following notifications are sent:

- **INSTALL APPROVER notification indicates approval is required for a release to be** installed.
- CHECK-IN APPROVER notification indicates approval is required for a release or release package to be checked into an area.
- CHECK-OFF APPROVER notification indicates approval is required to signify a release is ready to be checked into the next area.
- ASSOCIATED APPROVER notification indicates approval is required, as components for the library type which requires their approval became part of the release.

# <span id="page-36-0"></span>**The Role of Release Manager**

<span id="page-36-3"></span>ERO introduces the role of a Release Manager. This role creates and manages releases and their associated areas. The responsibilities of a release manager include:

#### *Creating Releases*

<span id="page-36-2"></span>You create releases with a unique 1-8 character release identifier. The release identifier is used as a node in the dataset names for release area libraries. Information required includes:

- Release Description
- Audit Level
- The minimum rules that may be used for areas in the release. The least restrictive rules can be set for Approvals, Blocking, Check-in, and Retrieve.
- <span id="page-36-4"></span>Ascending or Descending SYSLIB Order of Area libraries

Ascending order is forward from the current area libraries to the final area libraries. Ascending order ensures you that the latest changes checked into areas starting from the target area to the final area are used instead of earlier changes that are resident in the final area.

Descending order is backward from the final area libraries to the current area libraries. Descending order ensures you that the earliest changes checked into areas starting from the final area to the target area are used instead of later changes.

<span id="page-37-2"></span>Auto Clean-up of Release Packages

When you test the content of the final release area against the content of the release packages, components in the staging libraries that have not made it into the final area can automatically be deleted.

- Install Date and Time Range
- Installation/Problem Handling Instructions
- <span id="page-37-3"></span>Release Order

The following panel shows the first part of release parameters you enter when you define a release. The input fields include, among others, Release Description, Minimum rule levels, and SYSLIB Concatenation Order.

```
CMNRMRC0 FIN6460 Release Management Parameters - Part 1 of 2 
Command ==Release description . . . . FIN6450 Release for test
Creator . . . . . . . . . . USER123
Creator's Phone Number . . . 11292
Work request . . . . . . . WR 9015
Department . . . . . . . . FINANCE
Minimum audit level . . . . . \underline{0} (0,1,2,3,4,5)
Minimum approval rule \ldots . \mathbf{0} (0,1,2,3)
Minimum blocking rule \ldots . \Omega (0,1,2,3,4,5,6,7)Minimum Check-in rule \ldots . \Omega (0,1,2,3,4,5,6,7)Minimum retrieve rule \ldots . \underline{0} (0,1,2,3)
SYSLIB concatenation order . \underline{A} (A-Ascending, D-Descending)
Default IHA audit setting \cdot . N (Y/N/C)
Enter "/" to select option 
  / Enforce IHA default setting 
  Bypass checkin package requirements 
  Allow empty packages to process in release 
  Auto cleanup of packages in DEV status 
   Auto cleanup of packages in FRZ status 
   Auto cleanup of packages in APR status
```
#### *Defining Install Approvers for a Release*

<span id="page-37-0"></span>You can select which approvers are needed for a particular release from the list of approvers defined at a global level.

#### *Defining Areas to a Release*

<span id="page-37-1"></span>You create areas with a unique 1-8 character area name, which is used in the dataset name for release area libraries. At least one start (subsystem area) and one final (system area) must be defined in a release.

Required information includes:

- Area Description
- Audit level
- Any Prior Area Name
- The Next Area Name
- The minimum rules that may be used for areas in the release. The least restrictive rules can be set for Approvals, Blocking, Check-in, and Retrieve. These Area Functions' Rules can be more restrictive than the Release minimum rules.

The following panel shows the above parameters as input fields when creating an area.

```
CMNRMAC0 FIN6410 R041218 Area Parameters - Part 1 of 2 
Command ===> 
Area description . . Final area for Finance components
Area step number . . . . . . . . . . 0003
Area step type \ldots . . . . . . . . 1 (Subsystem-0 or System-1)
Any prior area name . . . . . . . . GENLEDGR
The next area name \ldots . . . . . . .
Area audit level . . . . . . . . . 0 (0,1,2,3,4,5)Area approval rule . . . . . . . . \underline{\theta} (0,1,2,3)
Area blocking rule . . . . . . . . . 0 (0,1,2,3,4,5,6,7)Blocking entity . . . . . . . . . <u>. . . .</u> (Entity Name)
Area check-in rule . . . . . . . . . 0 (0,1,2,3,4,5,6,7)Check-in Entity . . . . . . . . . <u>. . . . .</u> (Entity Name)
Area retrieve rule . . . . . . . . 0 (0,1,2,3)Retrieve entity . . . . . . . . . <u>. . . .</u> (Entity Name)
Enter "/" to select option 
  / Allow component checkout 
  / Add associated approvers 
  Exclude area from SYSLIB 
   Override overlaid components 
CMNRMAC1 FIN6410 R041218 Area Parameters - Part 2 of 2
```
Command ===> Enter "/" to select option Exclude packages in DEV status Exclude packages in FRZ status Exclude packages in APR status \_ Exclude empty packages \_ Exclude package integrity check

#### *Adding Check-In and Check-Off Area Approvers*

You can add area check-in and check-off area approvers, which are selected from the Global Approval List. If specified, check-in approval is required before check-in to the area is permitted. Check-off approval is required before migration from this area.

The following panels show part 1 and 2 for defining area approvers. Input fields are Approver Order Number, Check-in Approver, Check-off Approver, and Description.

```
CMNRMAA0 Approver Parameters - Part 1 of 2 
Common = == >Release: FIN6410 Area: ACCTPAY Entity: ACTPLEAD 
Description . . . . . . . <u>Lead Developer ACTP Application</u>
Order Number . . . . . . 0010
Enter "/" to select option 
 _ Check-in Approver
  / Check-off Approver 
Approver List Count . . . . 0001
CMNRMAA1 Approver Parameters - Part 2 of 2 Row 1 to 1 of 1
Common and <code>==</code> > <code>__</code> Release: FIN6410 Area: ACCTPAY Entity: ACTPLEAD 
  Approver: Lead Developer ACTP Application 
  Order no: 0010 
   Vehicle User(s) to notify 
   MVSSEND jsmith
```
#### *Blocking a Release*

<span id="page-39-1"></span>When you block a release, it locks down the release and its areas in preparation for install.

The following panel lists releases, and indicates the line command BK is used to block a release. Other available line commands include AR, which is used to approve a release, and BR, which is used to view backout reasons.

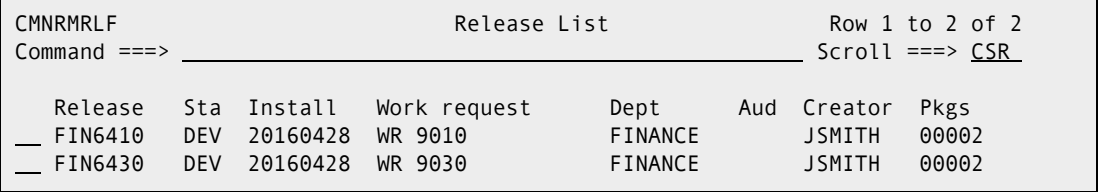

#### *Approving a Release*

<span id="page-39-0"></span>After a release is blocked, all install approvers must enter their approvals before the release will install. If a release is unblocked, all approvals entered up to that point are cleared, and they must be entered again after the release is blocked. If an approver rejects the release, the release must be reverted to clear the rejection, and all install approvals must be entered again.

#### <span id="page-39-2"></span>*Installing a Release*

Packages attached to a release are distributed when all release approvals are entered and the release status is changed to approved (APR). Each package attached to a release is installed according to the package Scheduler and Install Date/Time. When a package

attached to a release is installed successfully, the package status in the development instance is changed to baseline (BAS).

Although release components are installed on a package-by-package basis, the components are copied from final release area libraries rather than from package staging libraries.

#### *Backing Out a Release*

<span id="page-40-3"></span>Release backout submits backout jobs for all packages attached to the release. After completion, the release status is changed to BAK. To return the release to DEV status, you would revert the release.

#### *Unblocking a Release*

<span id="page-40-5"></span>Unblocking a release unlocks the release for further changes. Unblocking a release does not unblock the areas in the release. You must unblock release areas to change release components.

If a release is unblocked, all approvals entered up to that point are cleared, and they must be entered again after the release is blocked.

#### *Unblocking an Area*

<span id="page-40-2"></span>Release managers can block area libraries to disallow component migration into predefined release areas. They unblock areas libraries to allow component migration to begin.

# <span id="page-40-0"></span>**The Role of Application Administrator**

<span id="page-40-1"></span>Application Administrators manage which applications join a release.

#### *Joining Applications to a Release*

<span id="page-40-4"></span>Joining applications to a release helps manage if, when, and with what release an application will be updated. Before an application can join in a release, you must define areas to the release.

The following panel shows the ACTP application has joined a release. The other applications that are listed can be joined to the release by using the S line command.

```
CMNRMJAP Join FIN6410 Application Selectio Application Joined
Command ===> Scroll ===> CSR 
 Appl Status Application Description 
  JHFS *Joined* JHFS hfs only application 
  ******************************* Bottom of data *******************************
...
             +-------------------------------------------------------------------+ 
    | CMR0527A - Application JHFS has been successfully joined release. | 
    +-------------------------------------------------------------------+
```
#### *Selecting Library Types*

<span id="page-41-0"></span>You select which library types in the joined application are included in the release.

You can build special purpose releases by omitting some library types from the application joined to the release. For example, you can create a release for on-line components by omitting library types for batch components from all applications joined to the release. If you then attempt to check-in a package that contains batch components, the batch components will be disallowed from check-in, and the release cannot be blocked.

The following screen shows a list of library types. With the S line command, you select which library types in the joined application are included in a release.

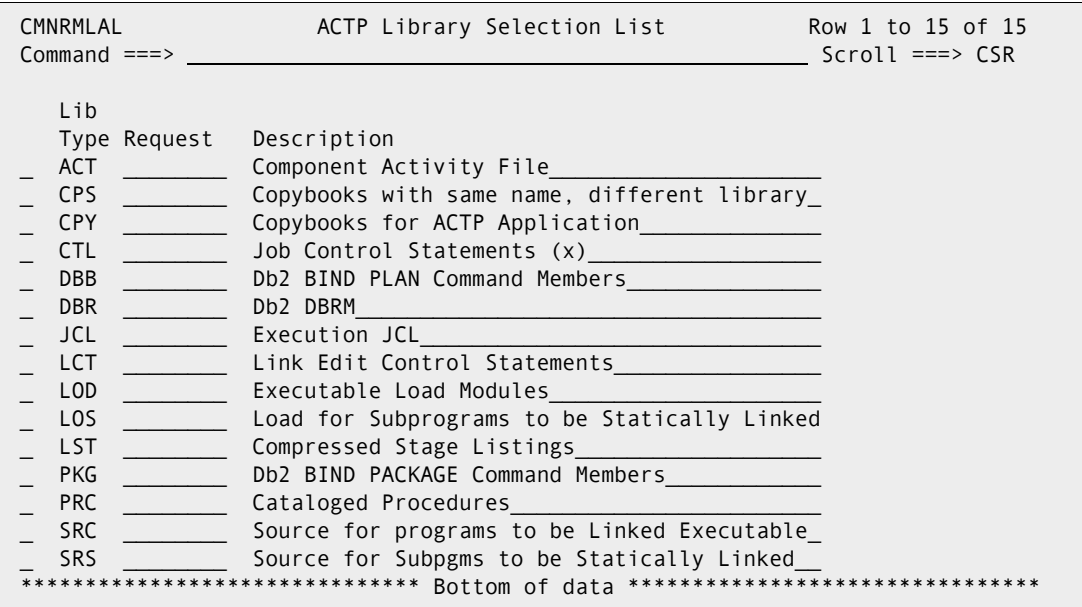

#### *Defining SYSLIB Concatenations*

<span id="page-41-1"></span>ERO allows you to define SYSLIB concatenations, which are based on:

- application
- library type
- language
- procedures

These SYSLIB concatentations are used for build processes to determine which components will be used for copybook and load module inclusion. The release application library types eligible for SYSLIB definition are like-source, like-load, and like-linkcontrol library types defined to the joined application.

The following panel shows libraries for type CPY will be concatenated over libraries for type CPS. This is in application ACTP for library type SRC, with language COBOL2 and procedure CMNCOB2.

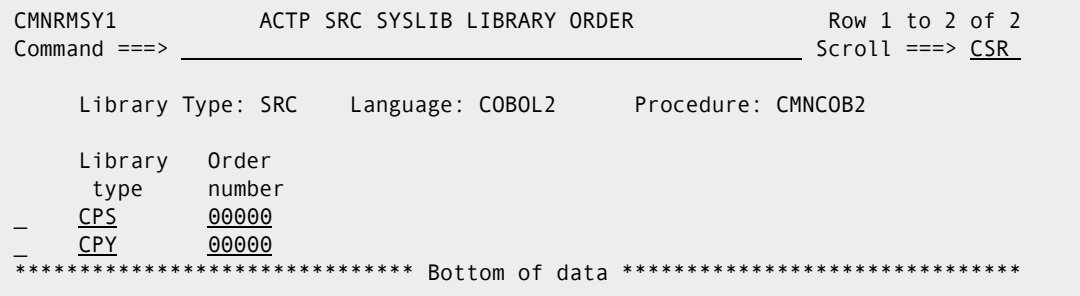

## <span id="page-42-0"></span>**The Role of Developer**

<span id="page-42-1"></span>As a developer, you work at a component level to ensure the correct changes are made to components belonging to the correct release. Typical functions include:

#### *Attaching Packages to a Release*

<span id="page-42-2"></span>You attach a change package to a release to bring components you are changing into the ERO release life cycle. The components in your package remain under package control, and you execute standard change package life-cycle functions to prepare these components for installation into production.

The following screen shows Package Create parameters. Set ATTACH PACKAGE TO RELEASE to YES at package creation or package update to attach a package to an ERO release. There is no ERO function to attach a package.

```
CMNCRT0R Create: Create a New Package 
Option ==L Long method S Short method
      D No package description I No implentation instructions
Package title 
 Package #3 for testing Db2 option 
Application . . . . . . . . <u>ACTP</u> (Blank or pattern for list)
Requester's name . . . . . . . John Doe 
Requester's phone . . . . . 977777555
Work request . . . . . . . . 100001000106
Department . . . . . . . . . IDD
Package level \ldots . . . . . 1 (1. Simple 2. Complex
                                          3. Super 4. Participating) 
Package type . . . . . . . . <u>PLANNED</u> (Planned or Unplanned)
Package time span . . . . . <u>PERM</u> (Permanent or Temporary)
Package to copy forward . . . __________ (Optional package name)<br>Unplanned reason code . . . . ____ (* for list)
Unplanned reason code \ldots . \ldotsTemporary change duration \ldots ____ (In days)
Enter "/" to select option 
  Attach package to release
```
#### *Checking Out Components*

<span id="page-43-1"></span>After you attach a package to a release, you can check out components into your package from releases that have not been installed yet. Checkout from release lets you start coding from a version of a component that is more recent than the version in baseline, and which already contains earlier changes from your project or another project.

If you check out a version of a component from a prior release, you may be able to avoid a regression out-of-sync audit error in your release after the prior release is installed. If you check out a component from an area in the current release, you will eventually encounter an overlay condition in package or area check-in unless the other version is retrieved.

#### *Checking In Packages*

<span id="page-43-2"></span>When you check in a package, you bring components from that package attached to a release into the starting subsystem area defined for that package. This step begins the integration of your package components with other release components in development in other change packages.

Package check-in initiates these activities:

- Allocates area libraries for all areas in the release for the library types that are contained in the package
- **Populates starting release area libraries**
- Makes the components available to build processes in other packages in the same application that are attached to the release
- **Makes the components available to build processes in packages in other applications** that have this application defined as a related application
- Starts the process of resolving multiple versions of the same component, as only one version of the component can reside in the same area

With appropriate area rules in place, you audit, freeze, and approve packages before they are checked into a release's starting area.

#### *Checking In an Area*

<span id="page-43-0"></span>Area check-in allows you to copy components from the libraries for one area into the libraries for another area. Check-in advances release components through the hierarchy of areas that progressively integrate release components.

Area check-in initiates the following:

- Populates the area application libraries for the next area defined for the release
- Makes the components available to build processes in other packages in the same application that are attached to the release
- Makes the components available to build processes in other packages in the same application that define this release as a prior release
- Makes the components available to build processes in packages in other applications if this application is defined as a related application
- Continues the process of squeezing out multiple versions of the same component, as only one version of the component can reside in the same area

#### *Generating an Area*

<span id="page-44-1"></span>Generating an area allows you to initiate build processing for every source and load component in the area libraries.

#### *Auditing an Area*

<span id="page-44-0"></span>Release audit examines the components in libraries for a particular release area, as well as libraries for other areas in the release, libraries in prior releases that will be installed sooner, and baseline libraries. It evaluates relationships between different versions of the same component, and it evaluates relationships between components and other components they include like copybooks and statically linked load modules.

# <span id="page-46-0"></span>**Index**

# **A**

[Adobe Acrobat 7](#page-6-2) [advantages 24](#page-23-1) [Application Administrator 41](#page-40-1) [approvals 26,](#page-25-0) [30](#page-29-0) [approver groups 25](#page-24-1) [approvers 36,](#page-35-1) [37,](#page-36-1) [38](#page-37-0) [area 20](#page-19-1) [auditing 45](#page-44-0) [blocking 25,](#page-24-2) [30,](#page-29-1) [41](#page-40-2) [check-in 44](#page-43-0) [checking in 27](#page-26-0) [creating 25](#page-24-3) [final 21](#page-20-1) [generating 45](#page-44-1) [promotion 32](#page-31-0) [retrieving 32](#page-31-1) [starting 21](#page-20-1) [subsystem 21](#page-20-1) [system 21](#page-20-1) [testing 32](#page-31-2) areas [defining 38](#page-37-1) [auto clean-up 38](#page-37-2)

## **C**

[CMNRMAPL 36](#page-35-2) [CMNRMGA1 36](#page-35-3) [component check out 44](#page-43-1) [concurrent development 15,](#page-14-0) [18](#page-17-1)

### **D**

[Developer 43](#page-42-1)

### **G**

[Global Administrator 36](#page-35-4)

### **I**

[install date 25](#page-24-4) [installation JCL 30](#page-29-2)

## **L**

[library types 42](#page-41-0)

## **O**

[online help 8](#page-7-5)

### **P**

[package 23](#page-22-1) [attaching 26,](#page-25-1) [43](#page-42-2) [check-in 44](#page-43-2) [checking in 23,](#page-22-2) [26](#page-25-2) [detaching 31](#page-30-1) [retrieving 32](#page-31-3)

### **R**

[release 17,](#page-16-2) [19](#page-18-2) [application 22](#page-21-1) [approving 30,](#page-29-3) [40](#page-39-0) [backing out 31,](#page-30-2) [41](#page-40-3) [blocking 30,](#page-29-4) [40](#page-39-1) [creating 25,](#page-24-3) [37](#page-36-2) [installing 30,](#page-29-5) [40](#page-39-2) [joining applications 22,](#page-21-2) [41](#page-40-4) [lifecycle 25](#page-24-5) [migration path 21](#page-20-2) [package 23](#page-22-1) [reverting 31](#page-30-3) [testing 33](#page-32-0) [unblocking 41](#page-40-5) [release area 20](#page-19-1) [release audit 18,](#page-17-2) [27,](#page-26-1) [45](#page-44-0) [report 28](#page-27-0) release management [considerations 13](#page-12-3) [goals 12](#page-11-2) [objectives 13](#page-12-4) [physical implementation 13](#page-12-5) [requirements 12](#page-11-3) [strategies 13](#page-12-6) [Release Manager 19,](#page-18-3) [37](#page-36-3) [release order 38](#page-37-3)

## **S**

[SYSLIBs 18,](#page-17-3) [25,](#page-24-6) [37,](#page-36-4) [42](#page-41-1)